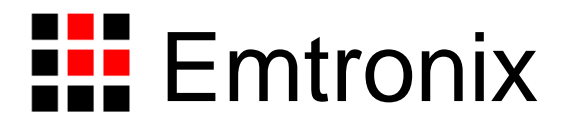

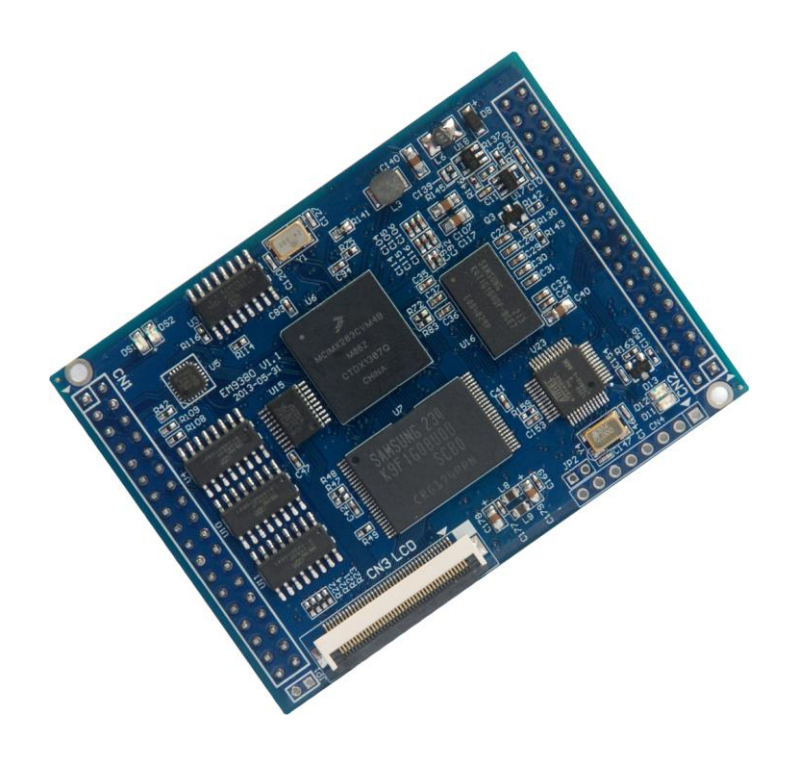

# **EM9380** 工控主板数据手册

感谢您购买英创信息技术有限公司的产品:**EM9380** 工控主板。

传统的嵌入式工控主板通常是由单一CPU与Windows CE或Linux操作系统结合而成, 由于操作系统任务调度机制所限,很难满足高速实时控制的应用需求。EM9380 则是针对实 时控制的应用特点,在英创工控主板技术基础上,巧妙融入一片高性能 MCU 专门实现实时 控制任务,为客户提供了一种高效低成本的实时控制应用的解决方案。EM9380 是一款双 CPU 配置的工控主板产品,其中主 CPU 为 454MHz 主频的 ARM9(FreeScale 的 iMX283), 运行 Windows CE6.0 (R3), 实时控制 CPU 采用 64MHz 主频的 Cortex-M3 (Atmel 的 SAM3S2A), CPU 之间通过高速 USB 相连接。从应用角度看, 实时控制 CPU 是作为系 统的一个专用协处理器,接收主 CPU 的指令,操作所属的硬件资源(数字 IO、PWM、AD 等),完成实时控制算法。在具体的应用程序设计中,实时控制协处理器对应一组特定的驱 动程序 API 函数,应用程序通过调用这些 API 就可启动协处理器完成常规的数据采集控制 任务。

对需要实现专用实时控制功能的应用,则需要编写在协处理器上的运行程序,其程序开 发工具与主程序开发工具是一样的 Visual Studio。为了加快客户的实时控制程序的开发, 英创公司还提供配套的范例程序框架。

与英创公司其他工控主板产品一样,EM9380通过预装完整的CE操作系统及接口驱动, 为用户构造了可直接使用的通用嵌入式核心平台。针对微软的 Visual Studio 开发平台, 提 供了完整的接口低层驱动以及丰富的应用程序范例,用户可在此基础上方便、快速地开发出 各种工控产品。

EM9380 主要特点:

- 实时控制协处理器:除了 454MHz 主频的主 CPU(ARM926EJ-S)外,EM9380 还配置了独立运行的协处理器(Cortex-M3),以支持专门的实时控制功能。其 25us 的实时控制周期,可满足大多数实时控制的需求。
- 超快速启动: EM9380 一半的功能管脚(16路)是通过硬件协处理器来操作的, 而协处理器可在上电 1 秒后即处于工作状态,这意味着所控制的 16 位功能管脚可 在 1 秒之内处于可控状态。这些功能管脚可实现的功能包括 GPIO、PWM 输出、 AD 输入、脉冲计数等。
- **4** 路 **USB** 接口:为了适应未来嵌入式外设的发展趋势,EM9380 配备了 4 路 USB 接口,其中 3 路为 USB HOST 接口(主控),1 路为 USB OTG 接口(HOST/Device 自适应)。所有接口均为 USB2.0 高速接口。
- 支持多达 **8** 路标准串口:EM9380 带有 8 路标准异步串口(UART)的工控主板产 品,8 串口配置可满足目前工控产品绝大部分原因需求,从而加快客户整机产品的 开发速度,同时降低其成本。
- 完备的标准接口资源:除了 USB、串口外,为满足不同应用需求,EM9380 还配 置了以下标准接口: (1) 1 路 10M/100M 以太网接口; (2) 1 路 I2C 接口总线; (3) 1 路 SPI 接口; (4) 4 路外部中断输入; (5) 6 路 PWM 输出; (6) 8 路 AD 输入: (7) 32 位 GPIO。
- 紧凑的外形尺寸:EM9380 的外形尺寸继续保持了经典的 74mm×53mm 规格, 该规格是业界尺寸最小的 ARM9 工控主板之一, 模块采用坚固的 IDC 插针, 可非 常方便的插入用户的产品底板上,快速搭建各种工控产品。

本手册详细介绍了 EM9380 的硬件配置、管脚定义及相关的技术指标, 供用户使用时 备查。此外,英创公司针对评估底板的使用编写有《EM9380 开发评估底板手册》。这两个 手册都包含在英创为用户提供的产品开发光盘里面,用户也可以登录英创公司的网站下载相 关资料的最新版本。用户还可以访问英创公司网站或直接与英创公司联系以获得 EM9380 的其他相关资料。英创信息技术有限公司联系方式如下:

地址:成都市高新区高朋大道 5 号博士创业园 B 座 404# 邮编:610041 联系电话: 028-86180660 传真: 028-85141028

网址: [http://www.emtronix.com](http://www.emtronix.com/) 电子邮件: [support@emtronix.com](mailto:support@emtronix.com)

注意:本手册的相关技术内容将会不断的完善,请客户适时从公司网站下载最新版本的数据手册, 恕不另行通知。

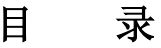

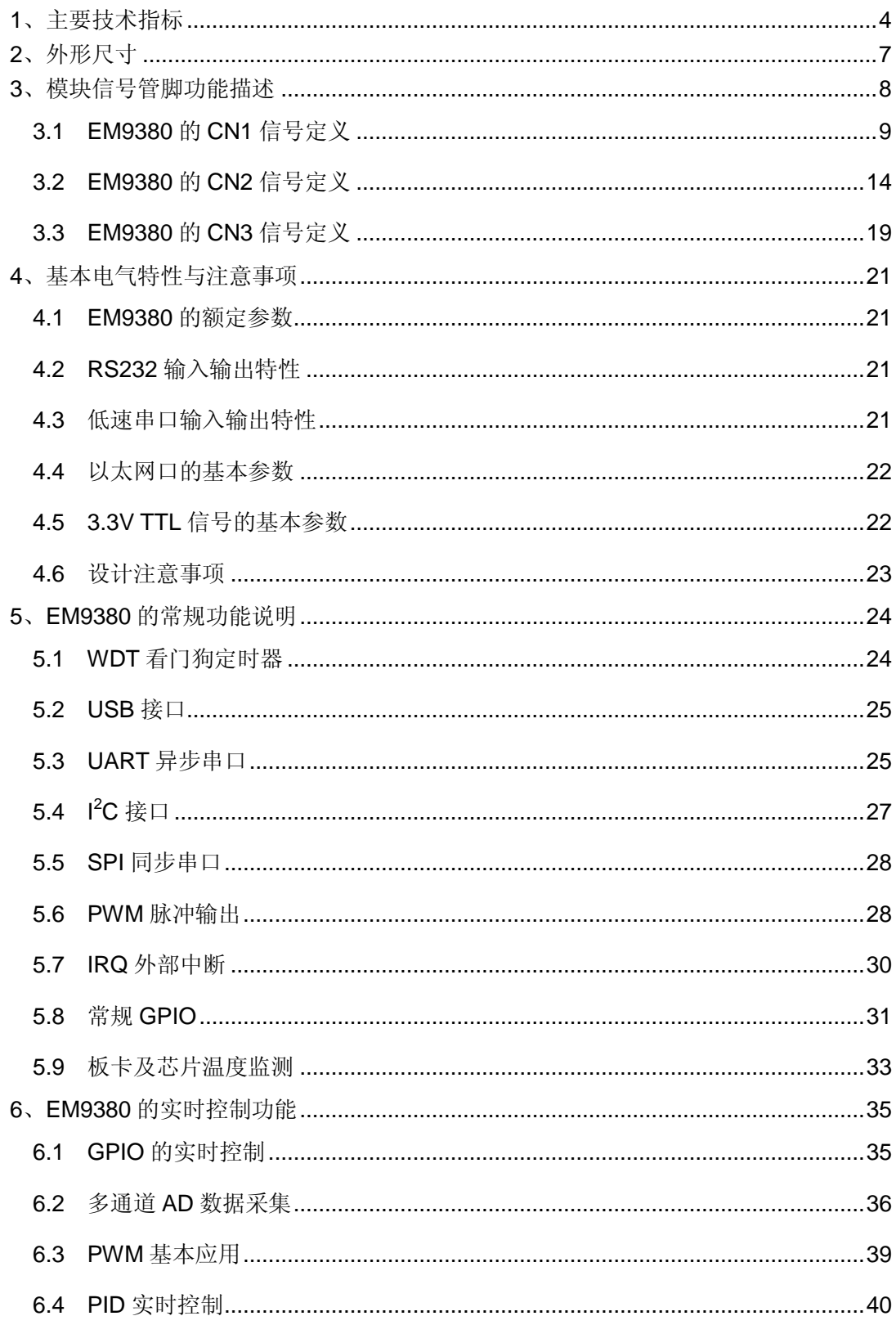

# <span id="page-4-0"></span>**1**、主要技术指标

#### 核心单元

- 454MHz 工业级 ARM9 作为主 CPU
- 配备 128MB 系统内存,用户可用空间大于 100MB
- 128MB FLASH 存储器, 其中用户文件空间 75MB
- 预装 Windows CE6.0 实时多任务操作系统
- 采用 BinFS 文件系统,系统启动时间缩短至 7 秒水平
- 内置硬件协处理器,支持实时控制应用
- **25us** 典型实时控制周期
- 实时时钟 RTC, 具有掉电保护功能
- 硬件看门狗(WDT),防止系统死锁

#### **USB** 通讯接口

- 3路 USB 高速主控接口 (HOST), USB2.0 规范
- 1 路 USB OTG 接口, 支持微软的 ActiveSync 及远程桌面功能
- 支持 WiFi 通讯模块、3G 通讯模块扩展

#### 标准串口配置

- 8 路标准 UART 串口, 其中 5 路为高速串口, 波特率可达 3Mbps
- 各路串口基本特性如下:

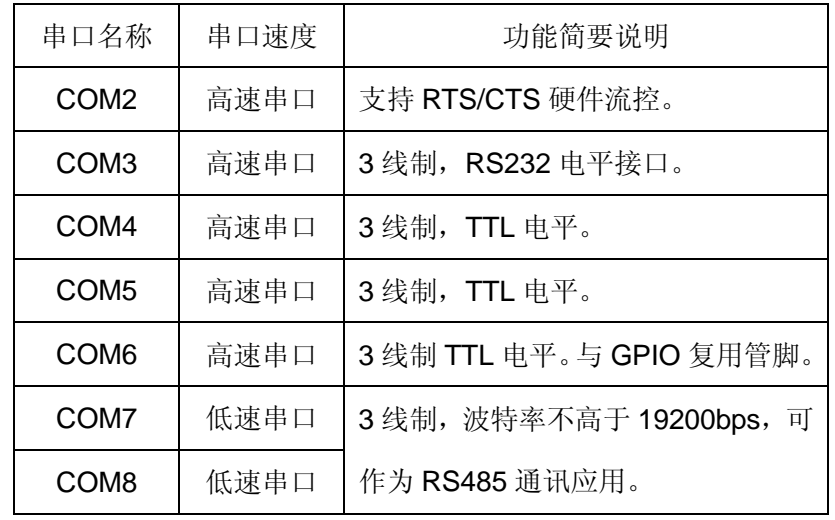

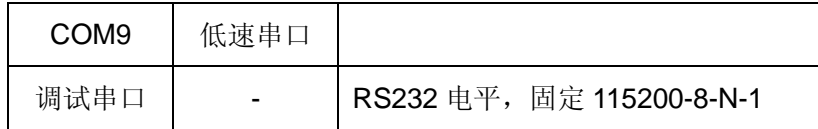

#### 显示单元

- TFT 彩色 LCD 接口 (RGB 各 6-bit + 同步时钟信号)
- 支持显示分辨率:480×272 至 1024×768。
- 用户可配置开机画面。
- 支持 4 线制电阻触摸屏。

#### 实时控制单元

- 16位 GPIO (GPIO0-GPIO16)支持实时控制。
- 4路 PWM 脉冲输出, 与 GPIO 复用管脚。
- 8 路单端 AD, 可配置成 4 路差分输入, 与 GPIO 复用管脚。
- AD 分辨率 12-bit, 最高采样率 1Msps。
- 3 路内部定时器,支持实时控制、脉冲计数等功能。
- 实时控制功能的超快速启动(小于 1 秒)

#### 常规接口功能

- 1 路以太网接口, 10M/100M 自适应
- 支持 telnet、FTP、Web 等常规网络应用
- 1 路 I2C 接口, 主控模式, 最高波特率 400kbps, 与 GPIO 复用管脚
- 1 路 SPI 接口, 主控半双工模式, 最高波特率 10Mbps, 与 GPIO 复用管脚
- $2$  路 PWM 输出, 与 GPIO 复用管脚。
- 4 路外部中断触发功能,上升沿有效。

#### 电源及模块机械参数

- 供电电压: +5V±5%, 平均工作电流 260mA
- 工作温度: -10℃至 60℃; 工业级 (-40℃至 80℃) 可选
- 支持对主板环境温度、供电电压的实时监测。
- 模块外形尺寸: 74mm×53mm
- 2个36芯坚固 IDC 双排插针 (0.1")对称分布于模块的两侧
- 独立 LCD 显示接口, ZIF40 插座, 英创标准信号定义。

#### 基本软件开发环境

- 提供相应 SDK 开发包, 包括各种接口驱动程序 API
- Visual Studio 集成开发环境, 同时支持应用程序和实时控制程序
- 支持以太网口(TCP/IP)、USB 口(ActiveSync)应用程序源码调试
- 提供典型应用参考程序源码
- 实时控制框架范例程序(可选),支持用户专用控制功能开发。

# <span id="page-7-0"></span>**2**、外形尺寸

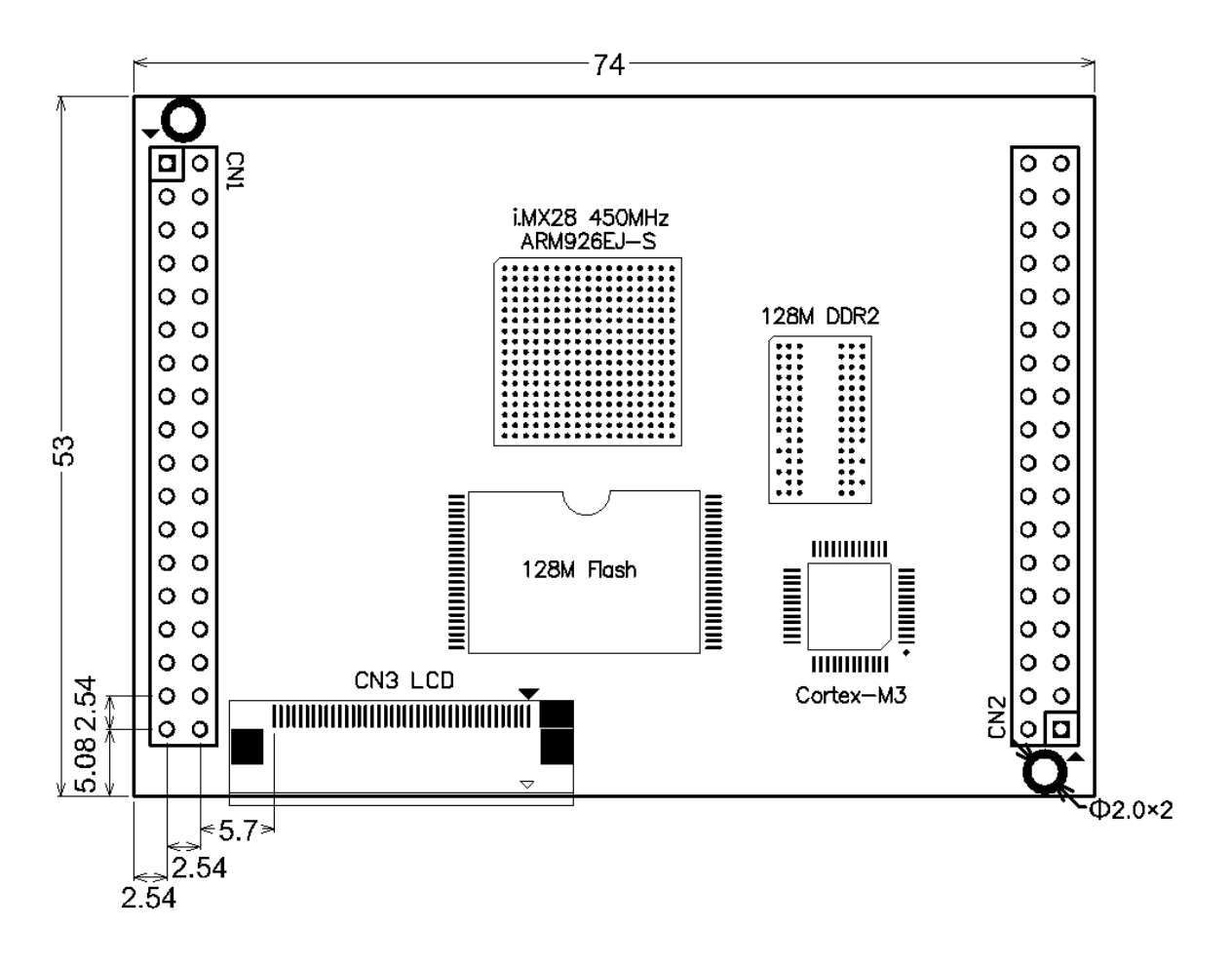

EM9380 外形尺寸示意图(单位 mm)

## <span id="page-8-0"></span>**3**、模块信号管脚功能描述

EM9380 的使用是以模块形式,通过板上的相关插针,插在应用主板上,同时实现 EM9380 板卡的固定以及与应用主板的信号连接两个功能。EM9380 共有 3 组信号插针,分 别编号为 CN1、CN2 和 CN3, 其中的 CN1 和 CN2 分别位于 EM9380 板卡模块的两端, 为 2 组标准 0.1 英寸间距 IDC36 针双列直插管脚,EM9380 正是通过 CN1 和 CN2 与应用底板 连接在一起的; EM9380 的 CN3 为 40 芯 ZIF 插座, 主要引出彩色 LCD 及触摸屏的相关信 号, 实际应用中通过 40 芯的扁平软带线与 LCD 相连。为了方便起见, 在后续对串口的说 明中,均采用 CE 的串口名称(即 COM2...COM9)。

EM9380 所有管脚的信号电平, 均为 LVTTL (3.3V) 电平。除非特殊说明, 输入管脚 应避免接入 5V 电平信号。对低电平有效的信号, 信号名称后均带"#"表示。

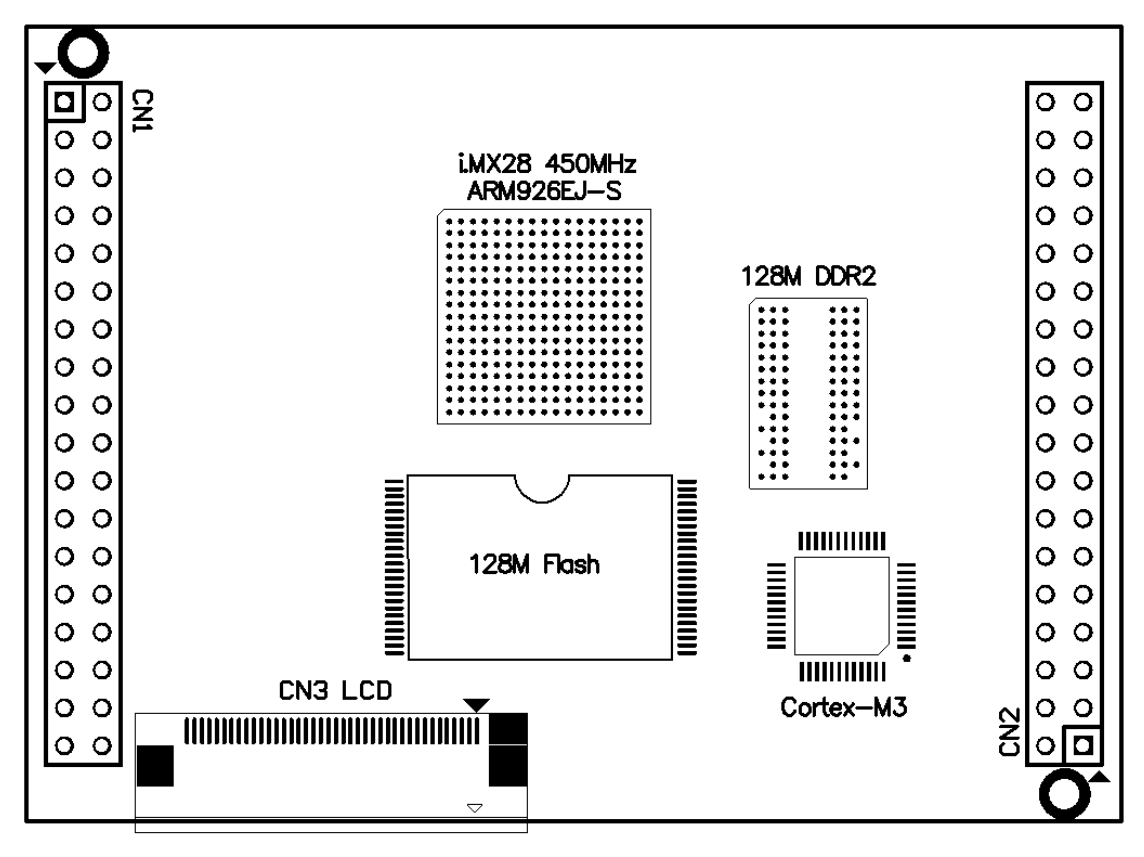

EM9380 的 CN1 – CN3 所在位置示意图

EM9380 的 CN1 主要包括以太网接口、异步串口、USB、GPIO 等信号;而 CN2 主要 包括数字 IO、USB\_OTG 端口、电源输入等信号。CN1 和 CN2 的管脚编号均为奇偶排交 错顺序编号,且1#管脚标志为方形焊盘。以下对 EM9380 所有管脚信号列表逐一说明。

#### <span id="page-9-0"></span>**3.1 EM9380** 的 **CN1** 信号定义

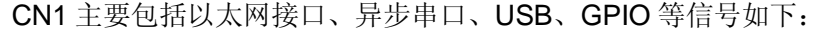

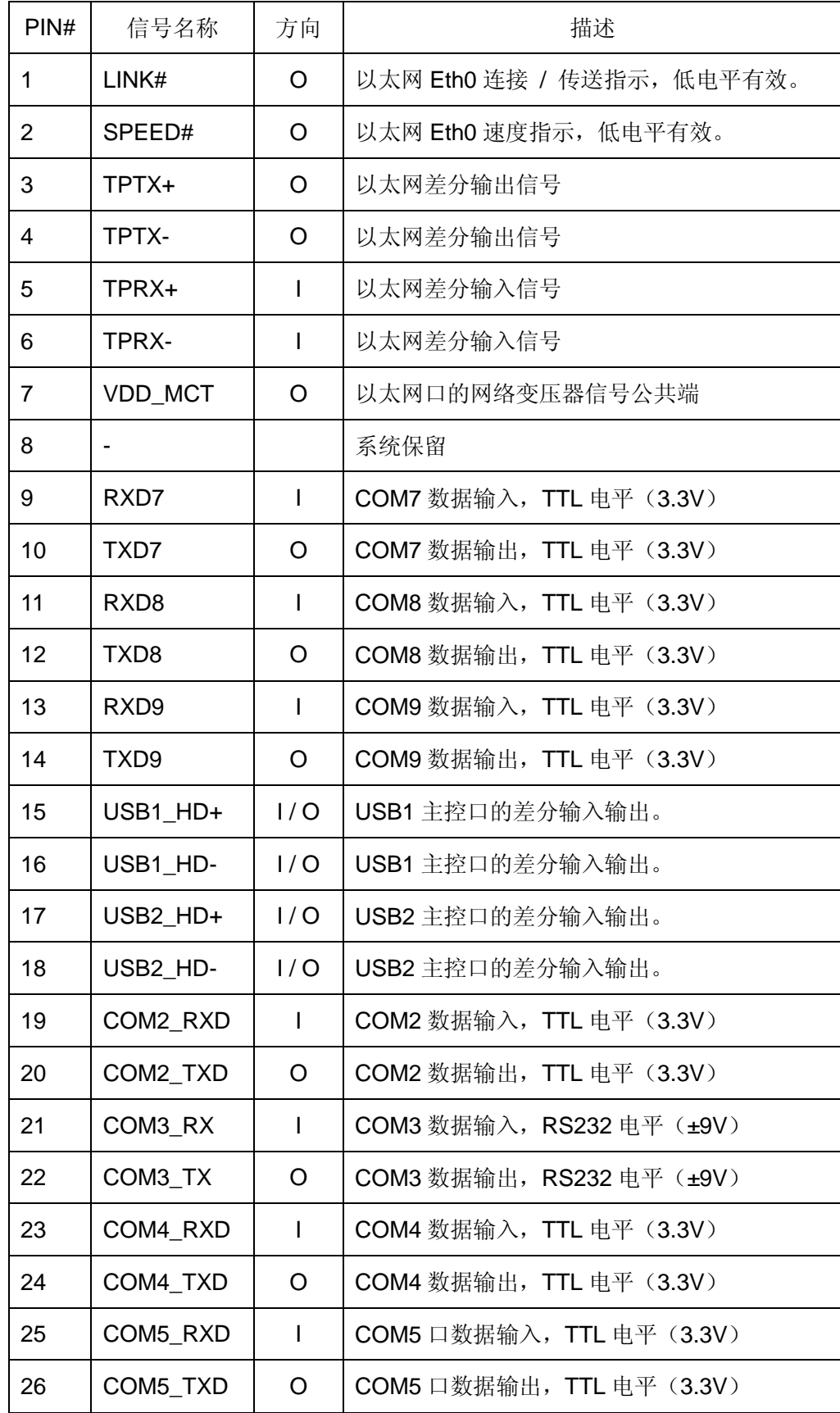

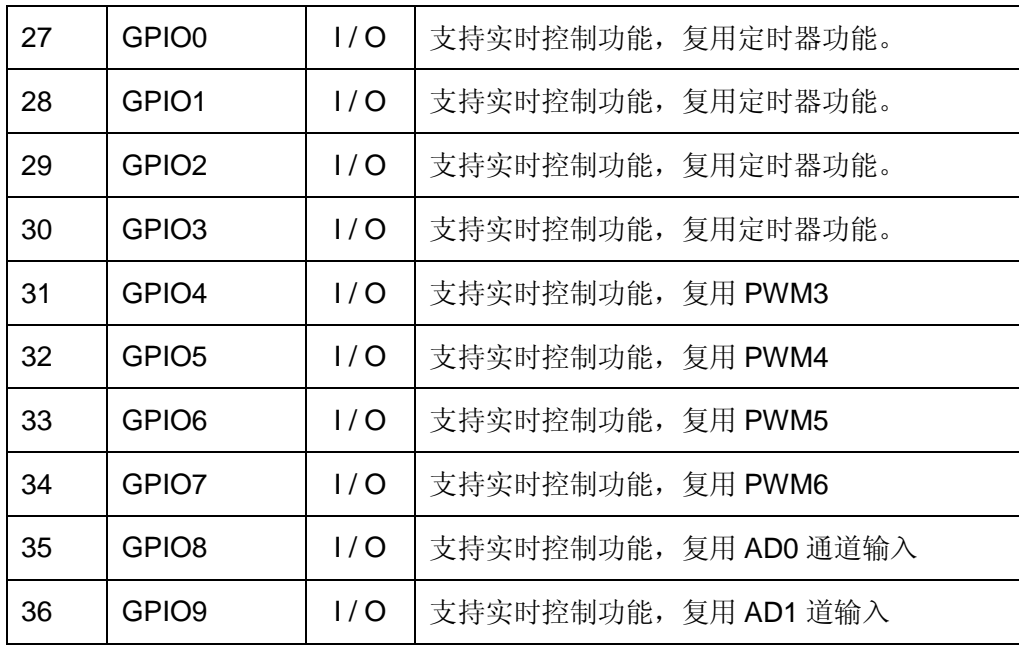

#### 关于 **CN1** 中相关信号的进一步说明:

为了提高管脚的利用率,以太网口的状态指示只提供单路低电平有效输出,需要外部 提供 3.3V 偏置, 才能点亮相应的 LED。为了提高整机的电磁兼容性能, 通常情况下网络变 压器应布局在客户应用底板上,且尽可能靠近网络的 RJ45 插座。

**SD** 卡接口:EM9380 标准版为 8 个通用串口,通过硬件配置,EM9380 可以引出一路 SD 卡接口, 占用串口 7、8、9 对应管脚, 即 EM9380 SD 卡版的配置为一路 SD 卡接口, 5 路高速串口。EM9380 最大支持 32G 的 SD 卡, SD 卡信号占用 CN1 的管脚如下:

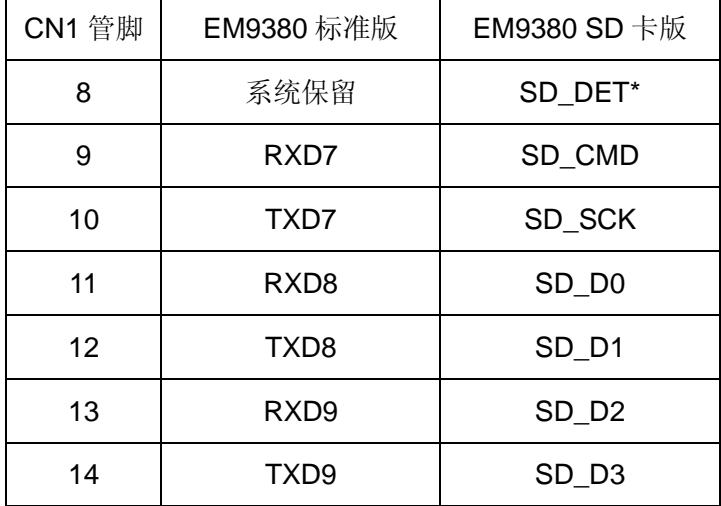

\* SD\_DET 是 SD 卡插入检测信号,低电平表示 SD 卡插入。

**EM9380 的异步串口, 在 CE 系统中的编号从 COM2 开始, 8 路串口分别为 COM2 -**COM9,其中 COM6 配置在 CN2,且与 GPIO10 - GPIO11 复用管脚。其他的串口均在 CN1, 且采用专用管脚引出,以突出 EM9380 串口的可用性,同时也提高了 EM9380 的 GPIO 的 利用率。在 CE 操作系统中各串口名称既是对应串口驱动的设备文件名如下表所示:

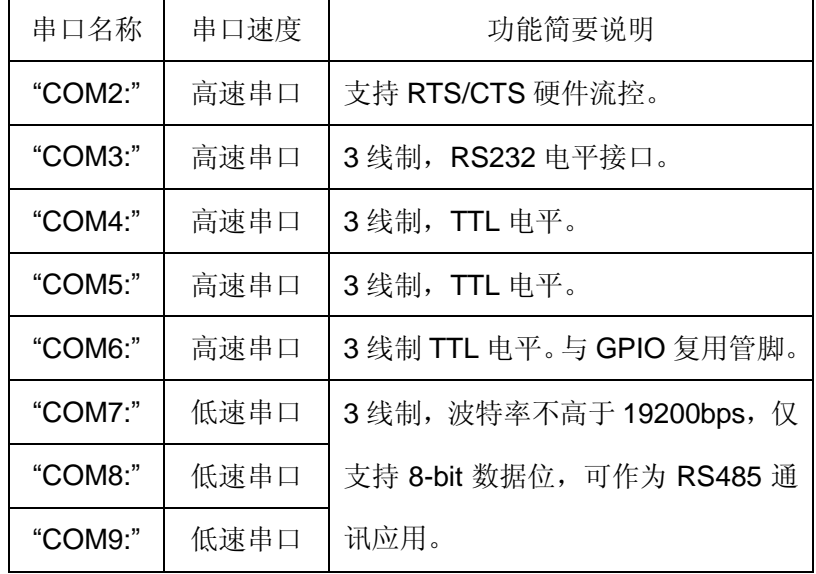

**EM9380** 的串口分成两类,其中 COM2 – COM6 为高速串口,其波特率可达 3Mbps; COM7 – COM9 为低速串口,波特率为 1200bps – 19200bps,数据位固定为 8-bit,支持奇 偶校验、MARK / SPACE 设置。所以 COM7 – COM9 更适合作为 RS485 使用。在工业现 场中的 RS485 接口, 当传输距离较长时, 往往采用硬件方向控制, 来提高通讯的抗干扰能 力。EM9380 支持选择指定 GPIO 作为硬件方向控制功能。具体操作方法为:

1. 通过 DeviceIoControl 来指定具体作为 RTS 的 GPIO 管脚。以 GPIO24 为例

#include "bsp\_drivers.h"

DWORD dwRTSPin = GPIO24;

 $bRet = DeviceloControl(m hSer,$  // file handle to the driver IOCTL\_SET\_UART\_RTS\_PIN, // I/O control code &dwRTSPin, // in buffer sizeof(DWORD),  $\frac{1}{2}$  // in buffer size NULL,  $\sqrt{2}$  // out buffer 0. *// out buffer size* NULL);  $\sqrt{2}$  // ignored (=NULL)

NULL,  $\sqrt{2}$  pointer to number of bytes returned

2. 设置控制参数:

#### **dcb.fRtsControl = RTS\_CONTROL\_TOGGLE**

可用作硬件 RTS 方向控制的 GPIO 管脚有:GPIO16 – GPIO17;GPIO20 – GPIO31。 若应用程序选择其他 GPIO 作为 RTS, 设置函数将返回 FALSE。

#### **EM9380** 的运行状态设置:

EM9380 的 BGSL#设置信号与 COM5 TX 信号复用, 在系统启动的瞬间, EM9380 会 读入该信号,以配置系统的运行状态。

启动时,DBGSL#通过 5.1K 电阻接到地(状态为低), 这时 EM9380 将进入调试状态: 系统启动后,会自动复制 USB 盘中的 userinfo.txt 配置文件到 EM9380 的 NANDFLSH 下; DBGSL#悬空(状态为高),这时 EM9380 将进入运行状态,若此时文件 userinfo.txt 包含 有效信息,客户的应用的应用程序将被系统启动。需要注意,DBGSL#不能直接对地短接, 必须经过 5.1K 电阻后,才能与地短接,否则 COM5 功能不正常,甚至造成硬件损坏。

**CN1** 中的 **GPIO** 均支持实时控制:在 EM9380 CN1 中的 GPIO,均来自硬件协处理器, 它们均支持实时控制功能,同时还复用其他功能。关于实时控制管脚的功能说明在本文第 5 章有更详细的说明。

#### 下表是 **CN1** 更直观的简要说明

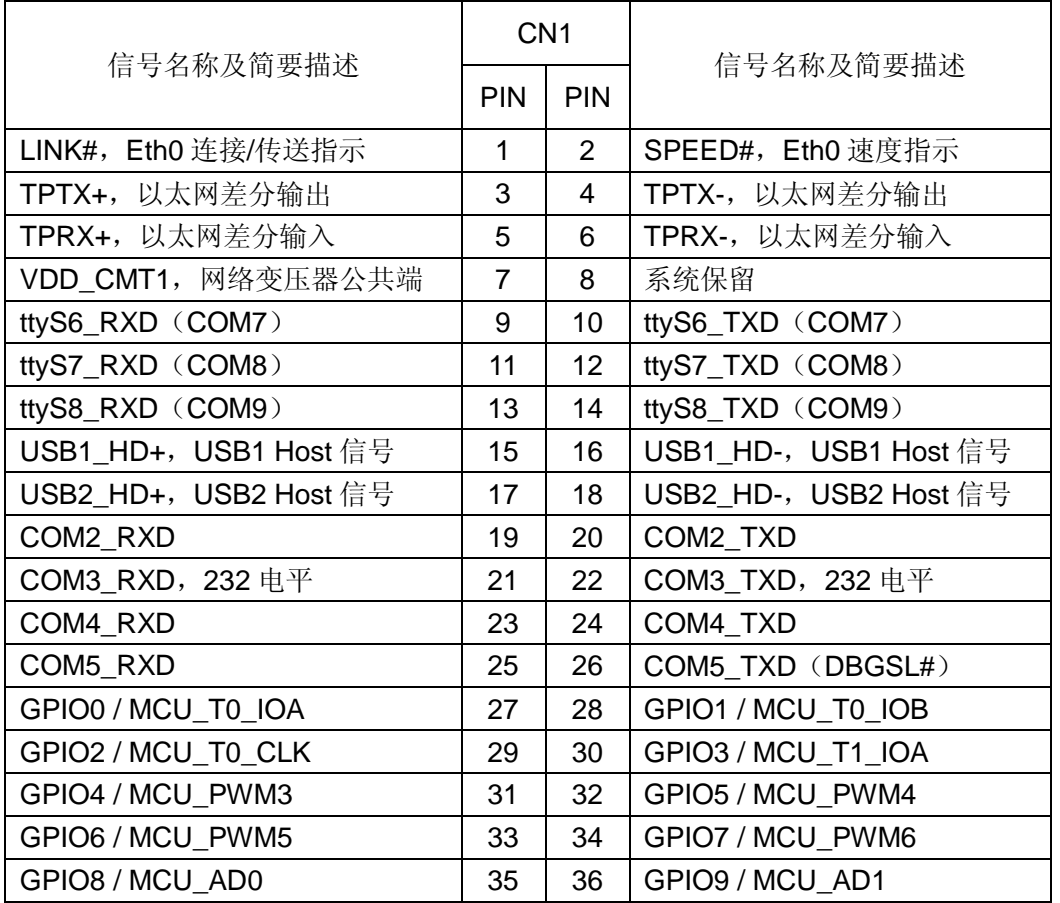

● COM5\_TXD 通过 5.1K 电阻接跳线器(跳线器另一端接地),构成 DBGSL#。跳线 短接,系统按调试模式启动; 跳线器断开,系统按运行模式启动。

#### <span id="page-14-0"></span>**3.2 EM9380** 的 **CN2** 信号定义

EM9380 的 CN2 管脚,以数字 IO 作为其基本的功能,同时包括供电、USB 等功能如 下表所示:

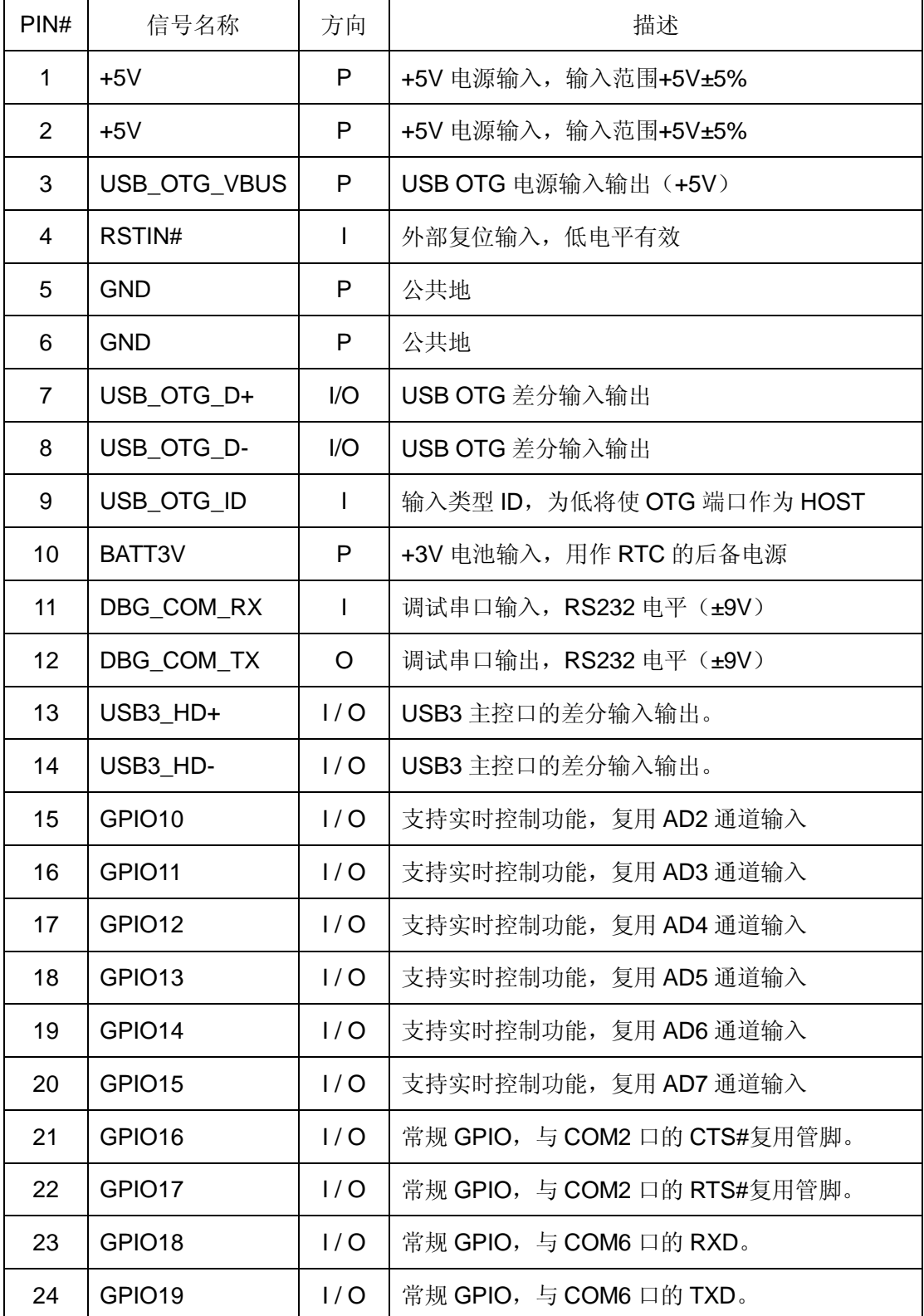

www.emtronix.com 14 028-86180660

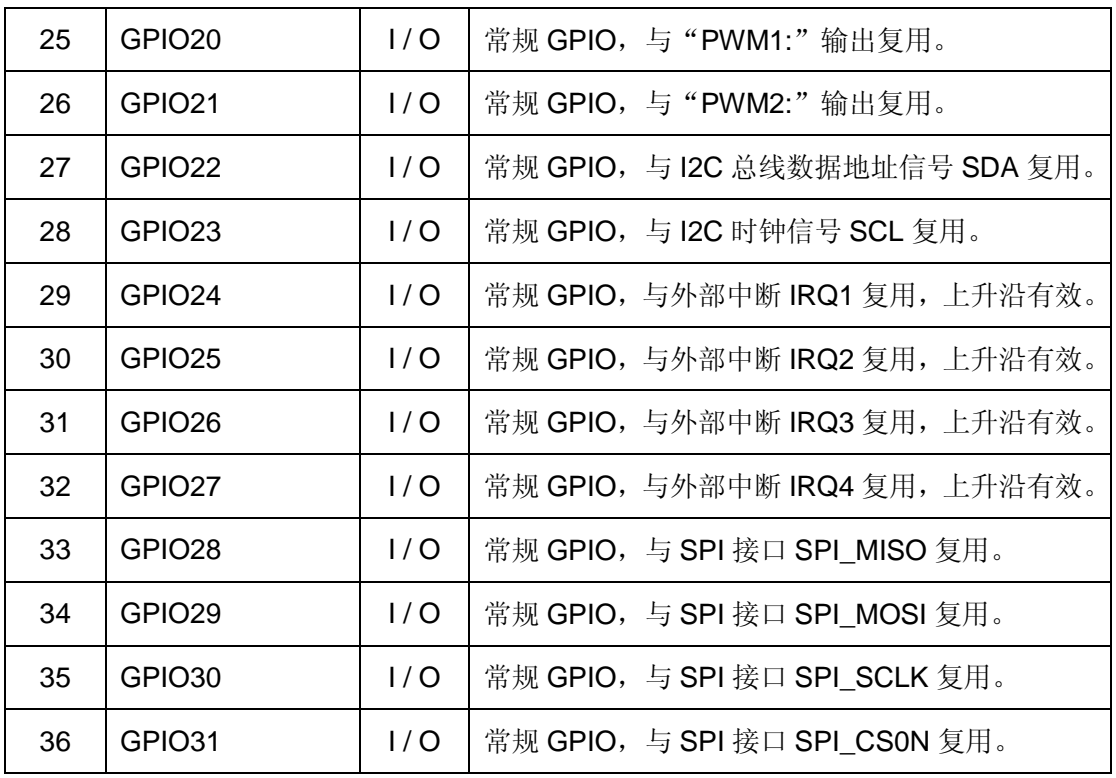

#### 关于 **CN2** 中相关信号的进一步说明:

常规 **GPIO**,是指从主 CPU 引出的 GPIO,通常它们与一定接口功能复用管脚。当主 板上电后,这些管脚均为 GPIO 输入模式,内部上拉电阻使其呈现高电平状态。当对应的接 口的设备驱动文件被应用程序打开后,这些管脚将自由转换成相应的接口功能信号。比如打 开设备文件"I2C1:", 则 GPIO22 自动转为 I2C 总线的数据地址线 I2C SDA, 而 GPIO23 自动转为 I2C 总线的时钟控制信号 I2C\_SCL。EM9380 的 I2C 接口只作为主控口。

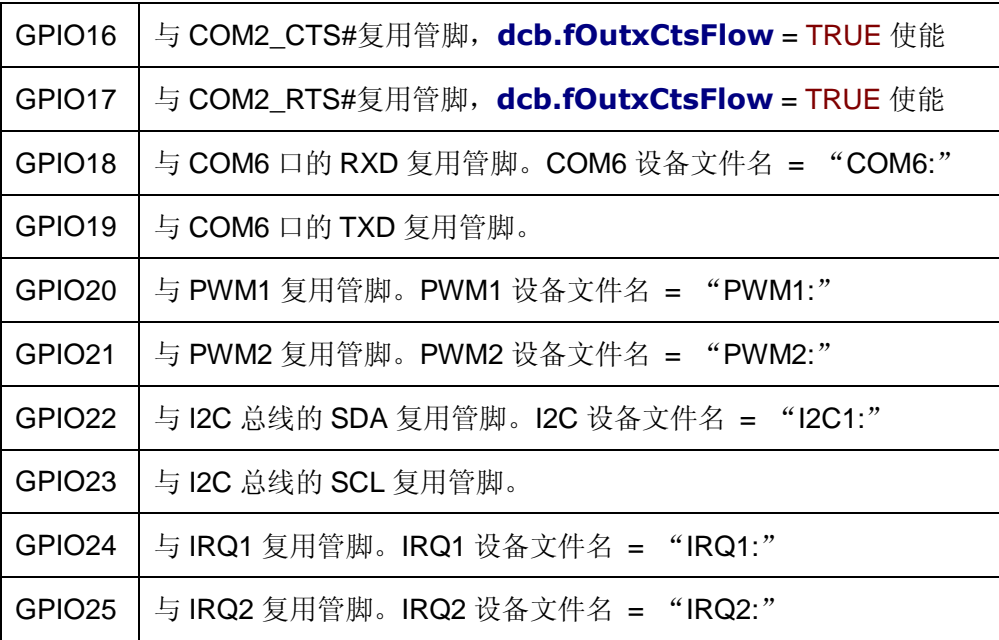

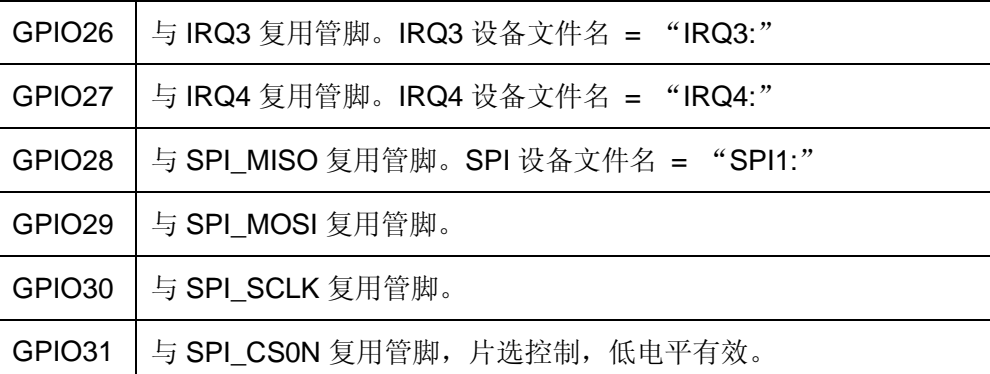

支持实时控制的 **GPIO**,是指从硬件协处理器引出的 GPIO,这些管脚可通过驱动程序 "MCU2:"实现常规的 GPIO、PWM、AD 采集、以及预置的若干实时控制功能。若用户的 专用程序写入协处理器芯片,则这些管脚就可按照用户专用的实时算法工作。根据 AD 采集 的模拟信号控制 PWM 脉冲宽度、根据主控下传的数据流控制步进电机、分析 AD 波形数据, 存储上传故障波形等等都是典型的实时控制应用。

**BATT3V** 是板载 **RTC** 的后备时钟,其容量一般在 50mAH 至 150mAH 为宜。

**RSTIN#**为对板卡的复位输入,不用时,可悬空。

| USB OTG 接口定义 | 简要说明            |  |
|--------------|-----------------|--|
| USB OTG D+   | USB OTG 双向差分数据线 |  |
| USB OTG D-   | USB OTG 双向差分数据线 |  |
| USB OTG VBUS | 双向电源            |  |
| GND          | 公共地             |  |
| USB_OTG_ID   | 连接类型标志,带上拉电阻。   |  |

**USB OTG** 端口,EM9380 包含一个标准 USB OTG 接口,共 5 条引线:

上述 5 条引线可直接接到底板的微型 AB 插座(mini-AB)。在通常情况下, 若连接带线 使 USB\_OTG\_ID 变低(即微型 A 插头), 则 EM9380 将作为主控端; 若连接带线使 USB\_OTG\_ID 保持高电平(即微型 B 插头), 则 EM9380 将作为设备端。在实际使用中, USB OTG 将通过主机通信协议(HNP)根据实际连接的设备类型,动态切换主机和设备角

色。因此即使 USB OTG ID 的电平与设备类型不符,同样可以实现正常连接。

当 EM9380 作为主控端时,将通过 USB\_OTG\_VBUS 向连接的 USB 设备提供+5V 电 源,电流不超过 500mA。当EM9380 作为设备端时,外部 USB主控将通过USB\_OTG\_VBUS 输入 5V 电源, 但 EM9380 并不适用这个电源。

调试串口 **DBG\_COM**,主要是用于输出系统的相关信息,在正常使用中不需要引出调 试串口。但在开发阶段,调试串口的输出的信息是有帮助的。调试串口的电平为标准的 RS232 电平(±9V),波特率为 115200bps,数据帧格式为 8-N-1。

#### 下表是 **CN2** 更直观的简要说明

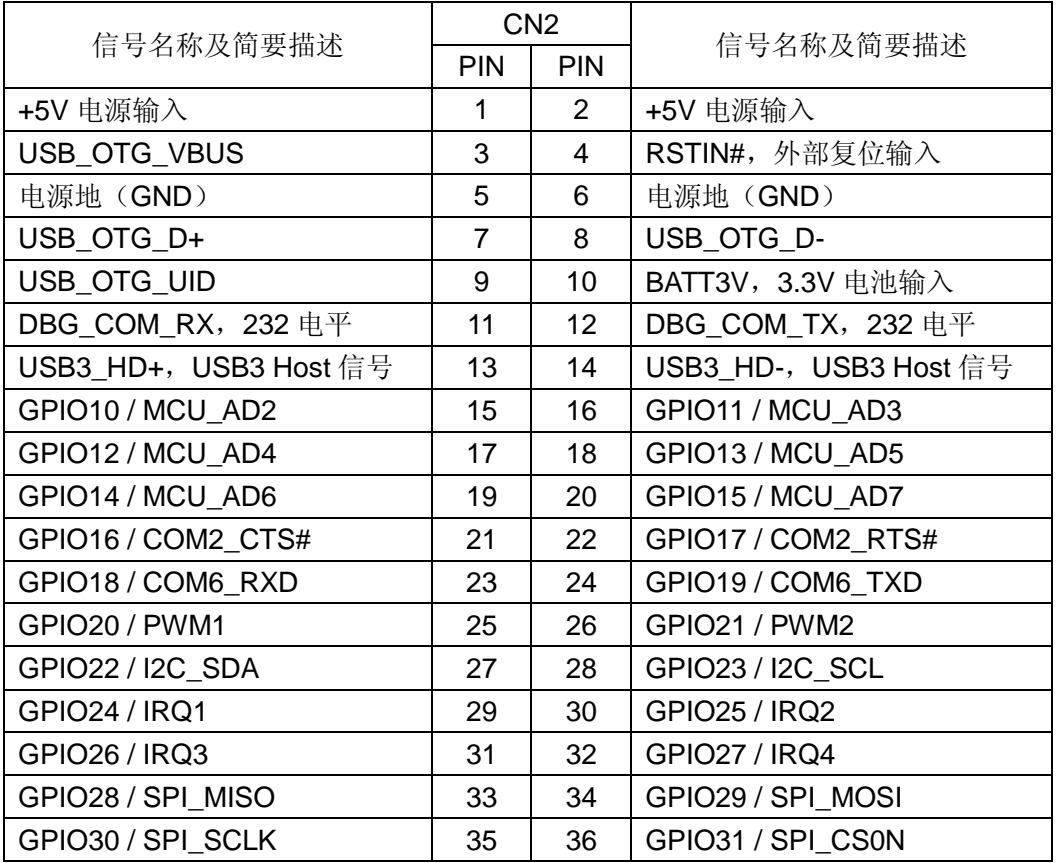

#### <span id="page-19-0"></span>**3.3 EM9380** 的 **CN3** 信号定义

EM9380 的缺省显示模式为彩色 LCD 显示接口, CN3 插座主要是引出 LCD 显示输出 信号以及引入触摸屏的模拟输入信号。具体信号定义如下:

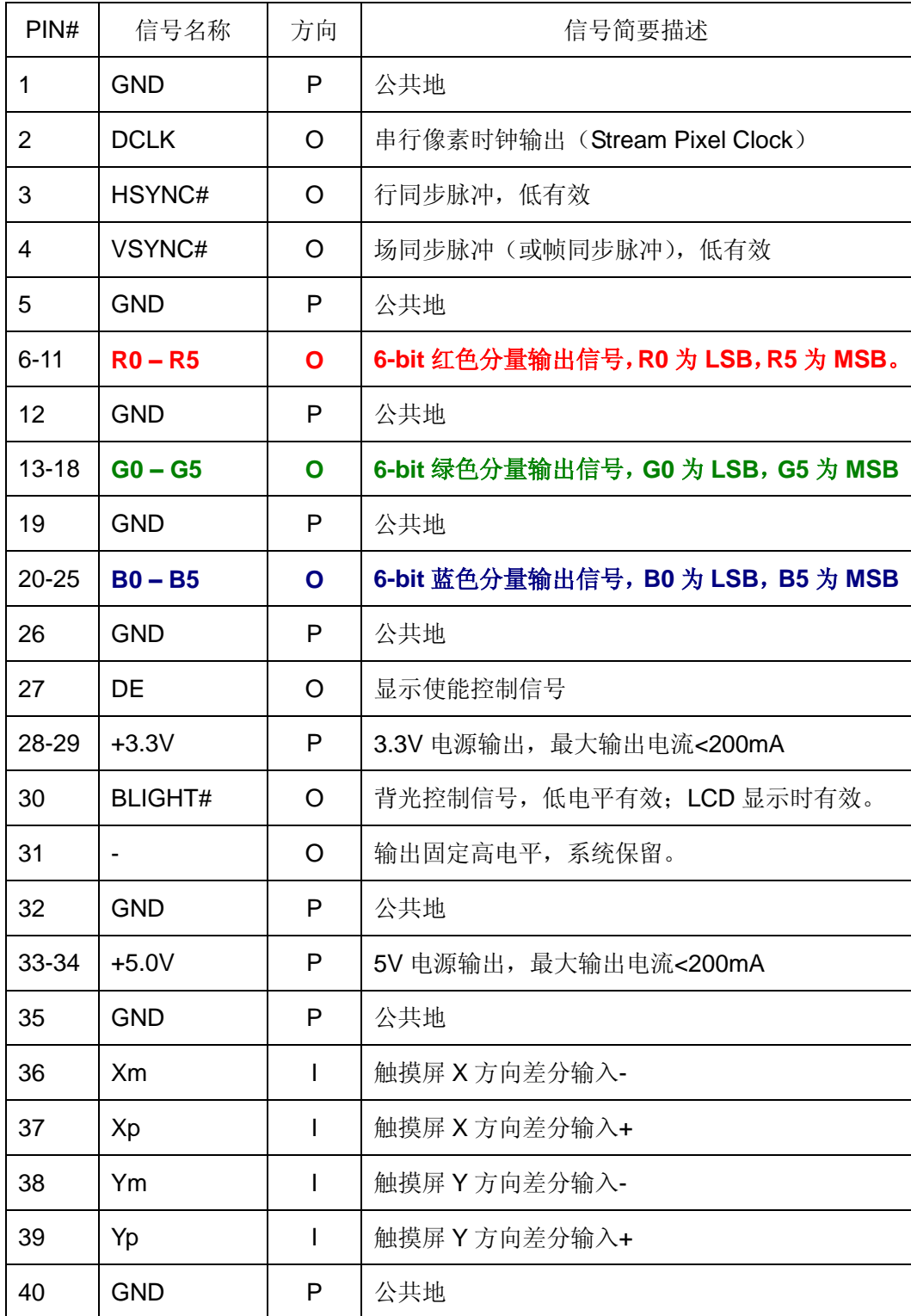

#### 关于 **CN3** 中相关信号的进一步说明:

- **DCLK** 下降沿更新 RGB 数据, 上升沿用于显示设备锁存数据。
- **LCD\_PWR** 信号也可用于 LCD 的背光电源控制。
- EM9380 支持的典型 LCD 显示格式包括: 480×272, LCD 尺寸为 4.3", 具有很高的性价比; 640×480, LCD 尺寸一般为 5.6" – 6.4"; 800×480, LCD 尺寸为 7"-8"; EM9380 缺省设置 800×600,LCD 尺寸为 8.4" – 10.4";一般需转为 LVDS 接口 1024×768,LCD 尺寸为 10.4" – 12.1";一般需转为 LVDS 接口
- 触摸屏的输入电阻一般在 200Ω 至 600Ω 这一范围。

# <span id="page-21-0"></span>**4**、基本电气特性与注意事项

在客户的应用设计中,EM9380 是作为整个系统的部件之一,与客户的应用底板、电源 等其他部件协同工作的。因此在设计中,需详细了解 EM9380 各个管脚的电气特性,以做 到系统各个部件间的各项指标的合理配合。

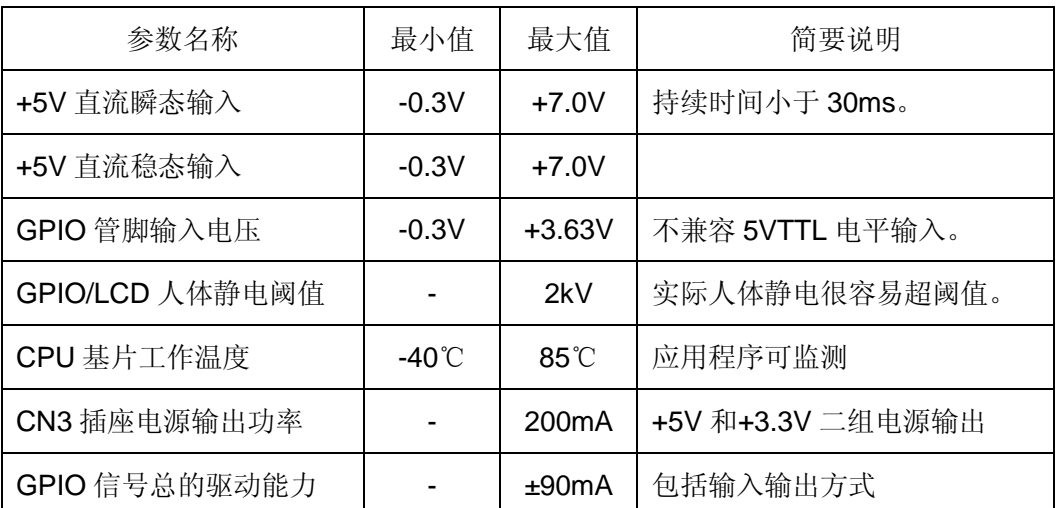

#### <span id="page-21-1"></span>**4.1 EM9380** 的额定参数

#### <span id="page-21-2"></span>**4.2 RS232** 输入输出特性

EM9380 的串口 COM3 缺省配置为 RS232 电平, 其输入输出(RX / TX) 特性如下表 所示:

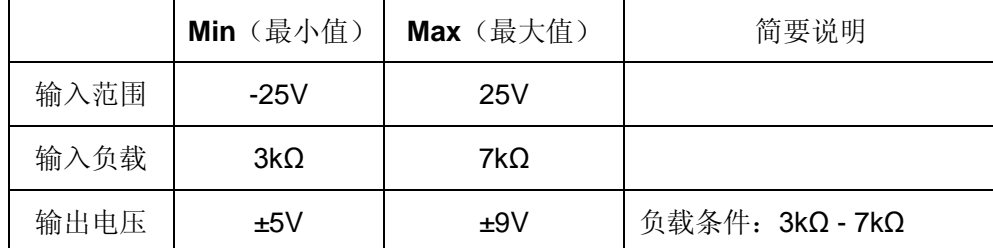

#### <span id="page-21-3"></span>**4.3** 低速串口输入输出特性

低速串口 COM7-COM9 的接口电平为 3.3VTTL, 其 DC 电气参数如下表所示:

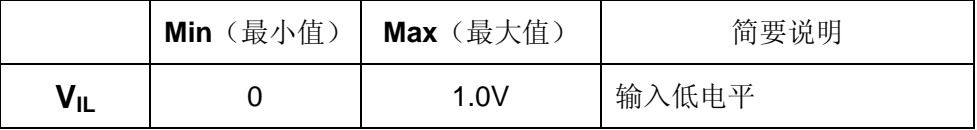

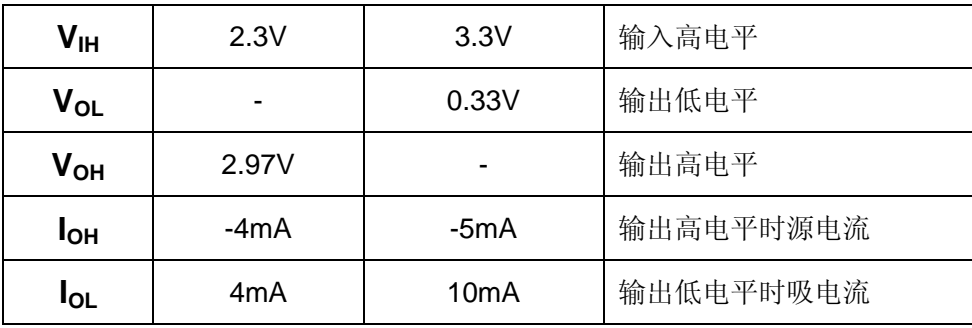

#### <span id="page-22-0"></span>**4.4** 以太网口的基本参数

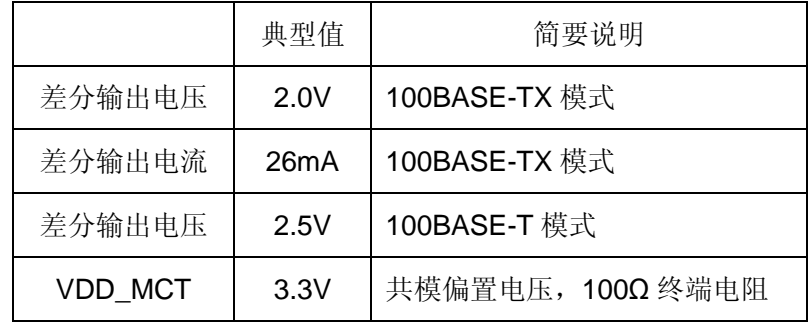

#### <span id="page-22-1"></span>**4.5 3.3V TTL** 信号的基本参数

EM9380 共引出 32 位通用数字 IO(也称为 GPIO),均为 3.3V TTL 电平。此外,EM9380 的 COM2、COM4、COM5 的 RXD 和 TXD 也为 3.3VTTL 电平信号, 其 DC 电气特性与 EM9380 的 GPIO 是完全一致的。这些信号管脚的具体电气参数如下表所示:

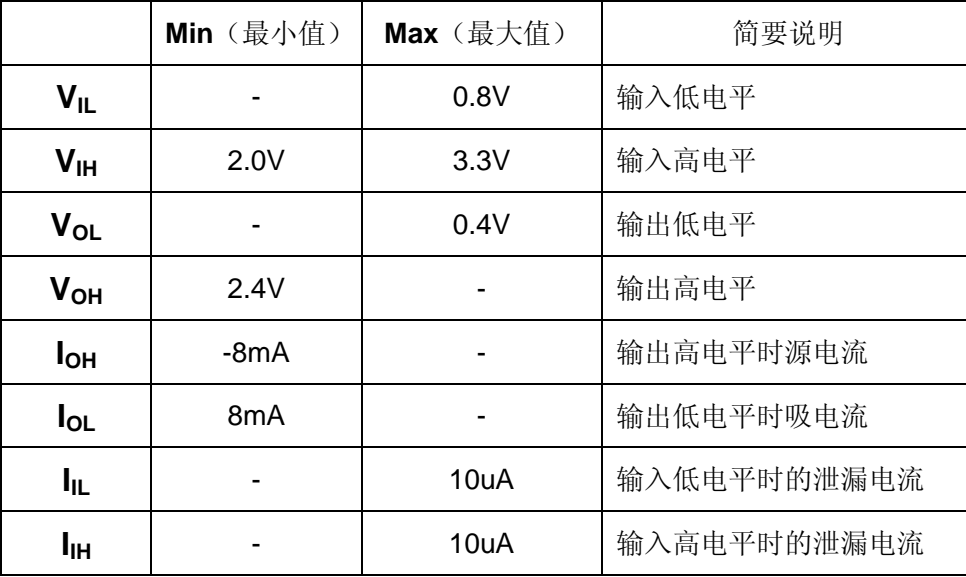

EM9380 的复位输出 RSTOUT#, 也为 3.3VTTL 电平, 其输出特性如下:

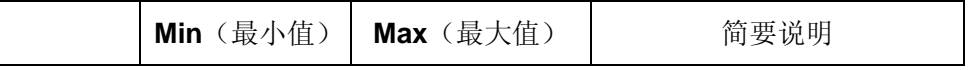

www.emtronix.com 22 028-86180660

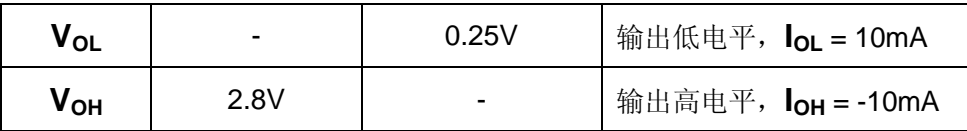

#### <span id="page-23-0"></span>**4.6** 设计注意事项

- 1. EM9380 的核心 CPU 芯片 iMX283 内部还包含了一个电源管理单元, 正是利用该 电源管理单元使 EM9380 获得很高的性能价格比。对接入 EM9380 的+5V 电源有 以下要求: 电源上电时的电压过冲脉冲时间小于 30ms, 同时脉冲的占空比小于 0.05%。例如,过冲脉冲的脉宽为 100us,则脉冲周期需大于 200ms。长时间过 电压施加在 EM9380 上,可能造成核心芯片电源单元的损坏。
- 2. EM9380 上 CN1 CN3 的大部分 LVTTL 信号均直接来自于系统的核心 CPU 芯片 iMX283, 包括 GPIO 信号、LCD 的信号。它们抗人体静电的能力只有 2kV, 这不 是一个很高的阈值, 冬季人体静电达到 4-5kV 是很容易发生的。
- 3. EM9380 的 GPIO 管脚不是 5V 输入兼容的, 尽管在通电状态下接入个别 5V 电平 信号不会影响系统工作。但若长时间接入 5V 信号,不能保证信号管脚不被损坏。 此外在 EM9380 上电前, 若接入 5V 电平信号的管脚较多, 还可能会影响系统正常 启动。
- 4. CN3 是 LCD 的专用插座, 为了方便 LCD 屏的连接, CN3 上包含了+5V 和+3.3V 的电源输出,可满足大部分 LCD 屏的信号接口电路的需要。在安装扁平带线时, 需特别注意管脚的一一对应及可靠的接触。信号管脚错位,可能会导致电源输出被 短接, 从而引起 EM9380 的损坏。
- 5. 尽管单个 GPIO 的驱动能力能够达到±8mA, 但仍需在设计中应避免 GPIO 总的输 入输出电流和超过额定驱动能力的阈值。长时间超阈值可能会导致 GPIO 管脚的损 坏。对有可能存在超驱动能力阈值的应用,强烈建议在应用底板上增加驱动芯片(如 74HC245),通过把电流负载转移到驱动芯片上,来保护 EM9380 的 GPIO 管脚。
- 6. EM9380 的 USB 接口, 在拔插过程中, 会产生瞬间的浪涌电压, 该电压有可能损 坏 EM9380 的 USB 数据收发单元,因此强烈推荐客户的应用底板参考 EM9380 开发评估底板的相关电路, 在 USB 接口处增加 ESD 保护芯片, 并在电源回路中 串入磁珠。

# <span id="page-24-0"></span>**5**、**EM9380** 的常规功能说明

#### **5.1 WDT** 看门狗定时器

<span id="page-24-1"></span>EM9380 直接使用了 iMX283 芯片内部的独立看门狗定时器,系统启动后设置看门狗的 超时时间为 10 秒, 且由 WinCE 内核的 Watchdog 线程按 5 秒间隔对看门狗进行刷新。此 模式可以防止应用程序占用 CPU 的死循环,但对应用程序异常退出或挂起没有作用。

EM9380 为应用程序设计了专门的 WDT 驱动程序,应用程序可通过打开 WDT 设备文 件"WDT1:"来接管对看门狗的操作,使之更为全面的监管应用程序行为的有效性。应用 程序接管看门狗后,需按 5 秒的间隔对看门狗进行刷新操作。用户应用程序可通过 Read 函 数来获取 WDT 加载周期, 通过 Write 函数执行看门狗刷新操作, 主要代码如下:

打开 WDT 文件

HANDLE hWDT;

hWDT = CreateFile( $T("WDT1:")$ ,  $\mathcal{U}$  name of device GENERIC\_READ|GENERIC\_WRITE, // desired access FILE\_SHARE\_READ|FILE\_SHARE\_WRITE, // sharing mode NULL,  $\blacksquare$  // security attributes (ignored) OPEN\_EXISTING,  $\sqrt{2}$  // creation disposition FILE\_FLAG\_RANDOM\_ACCESS, /// flags/attributes NULL);  $\sqrt{2}$  // template file (ignored)

#### 获取 WDT 刷新周期

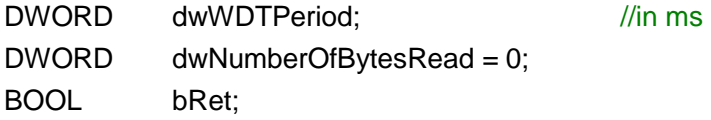

bRet = ReadFile(hWDT, &dwWDTPeriod, sizeof(DWORD), &dwNumberOfBytesRead, NULL);

#### 执行 WDT 刷新操作

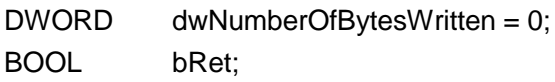

bRet = WriteFile(hWDT, NULL, 0, &dwNumberOfBytesWritten, NULL);

#### **5.2 USB** 接口

<span id="page-25-0"></span>EM9380 可提供 2 个 USB 端口:一个高速主控接口,和一个 USB OTG 接口。EM9380 的 USB 主控接口可直接与标准 U 盘相连,EM9380 会自动把 U 盘中的系统配置文件 userinfo.txt 拷贝到系统中,并按照 userinfo.txt 设置 IP 等参数, 最后启动用户的应用程序。 USB 主控口也可支持标准的键盘、鼠标等设备。EM9380 的 USB OTG 接口,即可作为 USB 主控接口使用,也可作为 USB 设备接口使用。作为 USB 设备接口的一个典型应用, 就是 支持 Microsoft 的 ActiveSync 传输协议,用户可利用它方便的实现对 EM9380 文件的管理, 也可以利用 ActiveSync 来调试应用程序。另外 ActiveSync 还把 USB 设备口映射成串口, 占用串口逻辑号 COM1, 所以 EM9380 真正的物理串口对应的逻辑编号从 COM2 开始。主 控 USB 的供电电路很简单,布置在 EM9380 的评估底板上,客户在设计自己的应用底板时, 可参考该电路。

#### **5.3 UART** 异步串口

<span id="page-25-1"></span>EM9380 物理上有 8 个串口, 8 个物理串口分别对应的逻辑编号为 COM2 – COM9, 其中只有 COM6 口与 GPIO10 - 11 复用管脚, 其他的 7 个串口均配置在 CN1 上, 且具有 独立使用的信号管脚。EM9380 的这种设计主要是充分发挥其多串口的功能,另一方面,由 于串口与 GPIO 的复用很少,相应的也提高了 GPIO 的利用率。此外 EM9380 板上还保留 了调试串口的引出插针。调试串口的波特率固定为 115200bps, 帧格式则为 8-N-1, 主要用 于系统输出相关信息,以便于系统的维护,用户原则上可以不关心它。

EM9380 的 8 个串口按最高波特率分为高速串口 COM2 – COM6 和低速串口 COM7 – COM9。高速串口的最高波特率可达 3Mbps,而低速串口允许的波特率在 1200bps – 19200bps 之间,数据固定为 8-bit,支持奇偶校验、MARK / SPACE 设置。因此低速串口 更适合作为 RS485 端口来应用。EM9380 在 RS485 驱动方面, 除了可以采用 TXD 自动控 制数据收发方向切换(具体电路请参考 EM9380 开发评估底板电路原理图)外,还可选择 一位 GPIO 作为 RTS, 实现硬件方向控制。可作为 RTS 硬件方向控制的 GPIO 有: GPIO6、 GPIO7、GPIO20 – GPIO31。在应用软件方面,需要主要代码如下:

#### 打开串口设备文件

HANDLE hSer;

 $h$ Ser = CreateFile( $T("COM7:")$ ,  $\qquad \qquad \qquad$ // name of device GENERIC\_READ|GENERIC\_WRITE, // desired access FILE\_SHARE\_READIFILE\_SHARE\_WRITE, // sharing mode

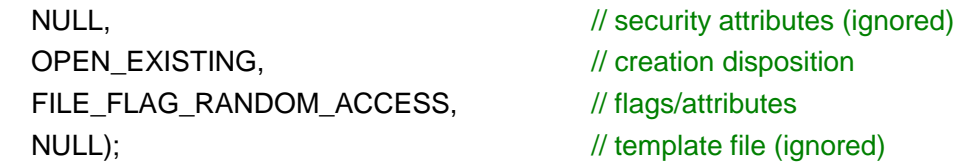

#### 设置一位 GPIO 作为 RTS

DWORD dwRtsGpioPin = GPIO26;  $//\&$ 择 GPIO26 作为 RTS

```
If (!DeviceIoControl (hSer,
                    IOCTL_SET_UART_RTS_PIN,
                    & dwRtsGpioPin, sizeof(DWORD), 
                    NULL, 0,
                    NULL, NULL))
{
    // 出错处理。。。
}
```
#### 设置串口 RTS 控制模式

DCB SerDCB;

SerDCB.DCBlength = sizeof(DCB); GetCommState(hSer, &SerDCB);  $\sqrt{U}$  从驱动读取当前DCB SerDCB.fRtsControl = RTS\_CONTROL\_TOGGLE; SetCommState(hSer, &SerDCB);  $\sqrt{4}$  再设置回驱动

高速串口中,只有 COM2 配置有 RTS/CTS 硬件握手功能,而其他都是常规的三线制 串口。由于 RTS/CTS 硬件握手功能的应用并不是很多,同时考虑充分利用 GPIO 的功能, 在打开"COM2:"时,RTS/CTS 硬件握手功能并没有激活,而对应管脚 GPIO0、GPIO1 继续保持为 GPIO 状态。应用程序需通过设置才能激活 RTS/CTS 硬件握手功能:

#### 激活串口 RTS/CTS 硬件握手功能

DCB SerDCB;

SerDCB.DCBlength = sizeof(DCB); GetCommState(hSer, &SerDCB);  $\sqrt{U}$  从驱动读取当前DCB SerDCB.fRtsControl = RTS\_CONTROL\_HANDSHAKE; SetCommState(hSer, &SerDCB);  $\sqrt{4}$  再设置回驱动

### **5.4 I <sup>2</sup>C** 接口

<span id="page-27-0"></span>EM9380 的 I<sup>2</sup>C 接口为 2 线制标准 I<sup>2</sup>C 接口, 信号电平为 3.3V 的 TTL 电平 (LVTTL), 最高传输波特率为 400kbps。在使用 I2C 接口时,应对 SCL 和 SDA 两个信号线均加 10K 的上拉电阻, 在高波特率的情况下, 上拉电阻是必须的。EM9380 板上已固化了面向 I<sup>2</sup>C 接 口的 WinCE 标准驱动程序,应用程序只需打开文件名为"I2C1:"的文件对象,就可通过标 准的 ReadFile (...) 和 WriteFile (...) 函数进行 I<sup>2</sup>C 数据传输了。

```
基本的 I2C 数据结构如下:
```

```
typedef struct
{
   BYTE uHwAddr: // 7-bit I2C器件地址 + 1-bit 读写标志 (LSB)
   DWORDdwCmd; // 对I2C器件发送的命令,可选
   PBYTE pDatBuf; // 指向存储读写数据的buffer
   DWORD dwDatLen; // 需要读写数据的字节长度
} I2C_INFO, *PI2C_INFO;
```
在上述结构中,dwCmd = 0xFFFFFFFF,表示无效命令,驱动程序会跳过命令的发送; 若 dwCmd 的最高位(D31)= 0,表示为单字节命令,最低字节(D7-D0)将作为命令被 发送: 若 dwCmd 的最高位 (D31) = 1, 表示为双字节命令, 驱动程序会首先发送高字节 (D15-D8), 然后再发送低字节 (D7-D0) 命令。dwCmd 通常为 I<sup>2</sup>C 器件寄存器的起始 地址。I <sup>2</sup>C 操作的主要代码如下:

打开 I <sup>2</sup>C 文件

HANDLE hI2C;

```
h12C = CreateFile(T("12C1:"), // name of device
   GENERIC_READ|GENERIC_WRITE, // desired access
   FILE_SHARE_READ|FILE_SHARE_WRITE, // sharing mode
   NULL, \sqrt{2} security attributes (ignored)
   OPEN_EXISTING, \sqrt{} // creation disposition
   FILE_FLAG_RANDOM_ACCESS, // flags/attributes
   NULL); \sqrt{ } // template file (ignored)
```
#### 从 I<sup>2</sup>C 器件读取数据

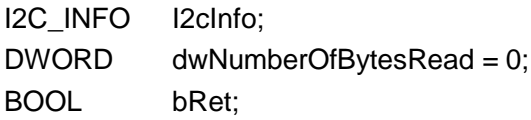

// I2C 数据结构初始化, 注意数据 buffer 指针一定要指向有效 buffer // … … bRet = ReadFile(hI2C, & I2cInfo, sizeof(I2cInfo),

&dwNumberOfBytesRead, NULL);

向 I <sup>2</sup>C 器件写入数据

I2C\_INFO I2cInfo; DWORD dwNumberOfBytesWritten = 0: BOOL bRet;

// I2C 数据结构初始化, 注意数据 buffer 指针一定要指向有效 buffer // … … bRet = WriteFile(hI2C, &I2cInfo, sizeof(I2cInfo), &dwNumberOfBytesWritten, NULL);

用户可从 EM9380 的资料光盘中的 I2C 应用范例了解其详细的使用方法。

#### **5.5 SPI** 同步串口

<span id="page-28-0"></span>EM9380 的 SPI 接口为 4 线制标准 SPI 接口,信号电平为 3.3V 的 TTL 电平(LVTTL), 最高传输波特率为 10Mbps。主要应用于设备内部各功能单元之间的短距离高速传输。 EM9380 板上已固化了面向 SPI 接口的 WinCE 标准驱动程序,应用程序只需打开文件名为 "SPI1:"的文件对象,就可通过 SPI 进行数据传输了。用户可从 EM9380 的资料光盘中的 SPI 应用范例了解其详细的使用方法。

#### **5.6 PWM** 脉冲输出

<span id="page-28-1"></span>EM9380 共有 6 路 PWM 输出, 其中的 PWM1 和 PWM2 分别由独立的驱动程序控制, 最高输出频率可达 12MHz, 但如果希望保证一定精度的占空比(1%的精度), 则输出最高 频率只能到 240KHz。EM9380 板上已固化了面向 PWM 接口的 WinCE 标准驱动程序, 应 用程序只需打开文件名为"PWM1:"或"PWM2:"的文件对象,再通过 WriteFile 设置启动 PWM 脉冲的参数(频率和占空比)即可,应用程序也可通过 WriteFile 随时停止 PWM 的 输出。典型的 PWM 应用,包括为红外串口提供调制信号(38.5KHz,50%占空比)、为 ISO7816 提供时钟信号 (3.5712MHz, 9600bps 波特率)。

基本的 PWM 数据结构如下:

#### typedef struct

#### {

```
DWORD dwFreq; // 单位为Hz, = 0: 停止PWM输出
   DWORD dwDuty; // 单位为%, 1 - 99
   DWORD dwResolution; \frac{1}{2} = 1: unit; = 10: 0.1 unit; = 100: 0.01 unit
} PWM_INFO, *PPWM_INFO;
```

```
上述结构中, 一般分辨率 dwResolution 选为 1, 这时 dwFreq=1000000, 就表示输出
脉冲频率为 1MHz; 若 dwResolution = 10, dwFreq=1000000 则表示 100KHz。PWM 操作
的主要代码如下:
```
打开 PWM 文件

HANDLE hPWM;

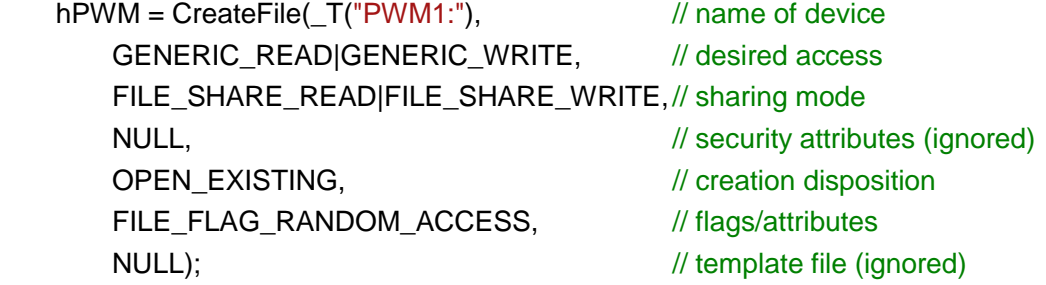

#### 执行 PWM 输出操作

PWM\_INFO PwmInfo; DWORD dwNumberOfBytesWritten = 0; BOOL bRet;

PwmInfo.dwFreq = 3571200; // ISO7816 时钟: 3.5712MHz PwmInfo.dwDuty = 50;  $\frac{1}{16}$  占空比 50% PwmInfo.dwResolution = 1; bRet = WriteFile(hPWM, &PwmInfo, sizeof(PwmInfo), &dwNumberOfBytesWritten, NULL);

#### 获取 PWM 设置的实际参数

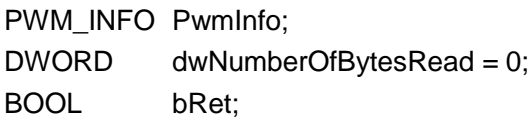

bRet = ReadFile(hPWM, & PwmInfo, sizeof(PwmInfo), &dwNumberOfBytesRead, NULL);

关闭设备文件,将停止 PWM 脉冲输出。

EM9380 的其他 4 路 PWM 的常规操作通过设备驱动程序"MCU2:"来实现,此外这 4 路 PWM 还支持实时控制应用。进一步的介绍请参见 5.9 节。

#### <span id="page-30-0"></span>**5.7 IRQ** 外部中断

EM9380 共有 4 路外部中断输入 IRQ1 – IRQ4,分别与 GPIO24 – GPIO27 复用管脚。 当应用程序打开 IRQ 驱动程序对应的设备文件"IRQ1:" - "IRQ4:"后, 外部中断输入上 升沿正脉冲,脉冲宽度大于 100us,驱动程序将响应该上升沿中断,并产生事件通知处于等 待中的应用线程。典型代码包括:

打开 IRQ 文件

HANDLE hIRQ;

```
hIRQ = CreateFile(T("IRQ1:"), // name of device
   GENERIC_READ|GENERIC_WRITE, // desired access
   FILE_SHARE_READ|FILE_SHARE_WRITE,// sharing mode
   NULL, \sqrt{2} // security attributes (ignored)
   OPEN_EXISTING, \sqrt{2} // creation disposition
   FILE_FLAG_RANDOM_ACCESS, // flags/attributes
   NULL); \sqrt{ } // template file (ignored)
```
#### 等待 IRQ 时间子程序

```
DWORD WaitIRQEvent (HANDLE hIRQ, DWORD dwTimeoutMS)
{
   DWORD dwReturn = 0;
   If (!DeviceIoControl (hIRQ,
                      IOCTL_WAIT_FOR_IRQ,
                      &dwTimeouMS, sizeof(DWORD), //超时时间单位为 ms
                      &dwReturn, sizeof(DWORD),
                      NULL, NULL))
   {
        //出错
       dwReturn = WAIT_FAILED;
   }
   Return dwReturn;
}
```
应用线程等待中断事件

```
DWORD dwTimeoutMS = 5000; \frac{1}{\sqrt{2}} //超时时间设置为 5 秒
DWORD dwReturn;
dwReturn = WaitIRQEvent (hIRQ, dwTimeoutMS);
if (dwReturn == WAIT_OBJECT_0)
{
   //外部中断发生,进行中断处理
   //… …
}
else if (dwReturn == WAIT TIMEOUT)
{
   //超时处理
   //… …
}
else
{
   //出错处理
   //… …
}
```
#### <span id="page-31-0"></span>**5.8** 常规 **GPIO**

EM9380 的 32 位 GPIO 分成两组, 一组包括 GPIO16 - GPIO31, 属于常规 GPIO, 通 过驱动程序"PIO1:"来操作。另一组包括 GPIO0-GPIO15, 通过驱动程序"MCU2:"来 操作。GPIO0-GPIO15 这组 GPIO 是从硬件协处理器引出,支持实时控制应用,进一步的 介绍在 6.1 节给出。

常规 GPIO 的每位均为可独立设置其方向, 若设置为输入模式, 可读取管脚状态; 若设 置为输出模式,则可设置输出的高低电平。所有操作是在打开驱动程序"PIO1:"后,执行 DeviceIoControl 来实现。DeviceIoControl 的命令码如下:

GPIO\_IOCTL\_OUT\_ENABLE //设置GPIO为输出模式 GPIO\_IOCTL\_OUT\_DISABLE //设置GPIO为输入模式 GPIO\_IOCTL\_OUT\_SET //设置GPIO输出高电平 GPIO\_IOCTL\_OUT\_CLEAR //设置GPIO输出低电平 GPIO\_IOCTL\_PIN\_STATE //读取GPIO管脚状态

对 GPIO 操作的典型代码如下:

打开 PIO 文件

HANDLE hPIO;

www.emtronix.com 31 028-86180660

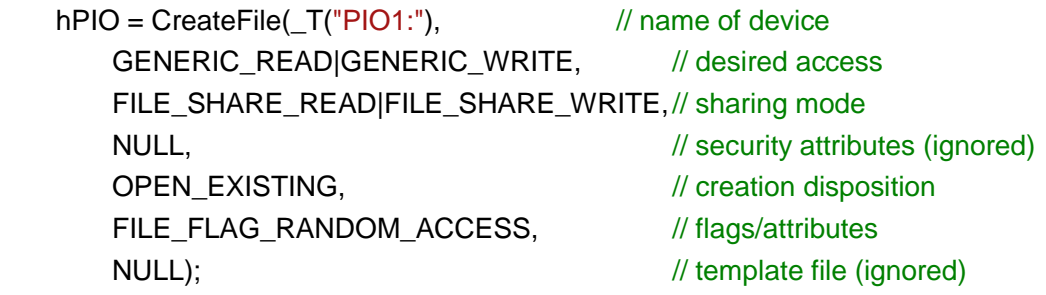

#### 设置 GPIO16 和 GPIO17 为高电平

```
DWORD dwGpios = GPIO16 | GPIO17;
```
if (!DeviceIoControl(hPIO, // file handle to the driver GPIO\_IOCTL\_OUT\_SET, // I/O control code &dwGpios,  $\frac{1}{2}$  // in buffer sizeof(DWORD),  $\frac{1}{2}$  in buffer size NULL,  $\sqrt{2}$  out buffer 0,  $\frac{1}{2}$  out buffer size NULL,  $\sqrt{2}$  // pointer to number of bytes returned NULL)) // ignored (=NULL) { //出错处理;

```
}
```
#### 读取 GPIO24 管脚状态

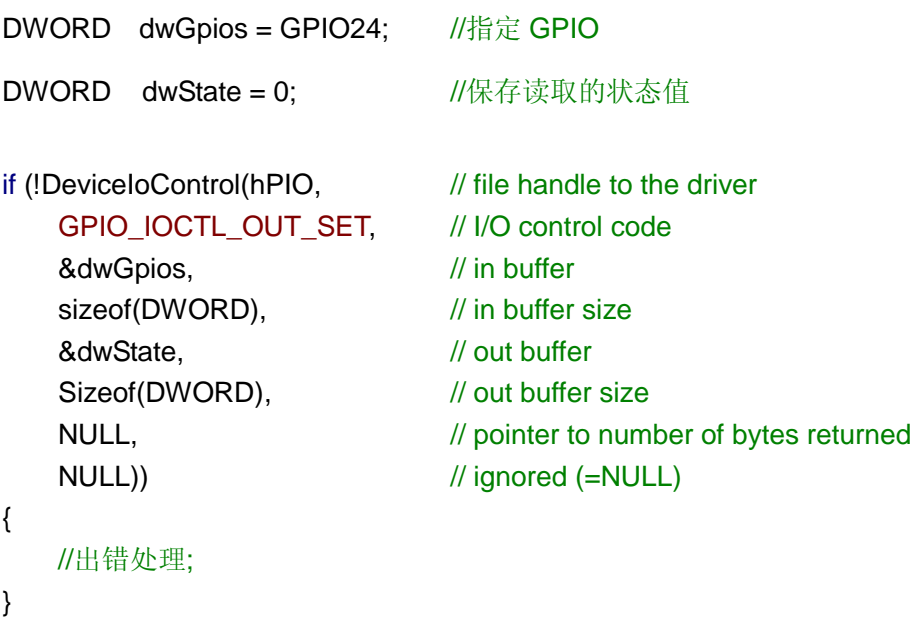

所有常规 GPIO 的上电初始状态均为输入状态带上拉电阻。一旦应用程序打开某个接口

的设备文件, 则对应的 GPIO 功能将被禁止。注意即使应用程序关闭了设备文件, 对应的 GPIO 功能同样是被禁止的。因为在嵌入式系统中,不可能存在一条管脚动态复用的情况。

#### <span id="page-33-0"></span>**5.9** 板卡及芯片温度监测

EM9380支持对输入的+5V 电源电压、EM9380 板卡本身运行的环境温度以及核心CPU 基片温度的监测。应用程序可打开 AD 驱动程序对应的设备文件"LDC1:"后,可多次调用 ReadFile 来读取各类数据。需要设置的命令及参数如下:

```
#define EM9380 DAQ VDD 5V 2
#define EM9380 DAQ CPU TEMPERATURE 6
#define EM9380 DAQ BOARD TEMPERATURE 7
```

```
typedef struct
```

```
{
   DWORD dwCmd; \| \wedge \| \triangleq \bigoplus E = 0, 1, 2, ....
   DWORD dwData; // 返回的AD数据
   char UnitName[16]; // 返回的单位字串: "mV", "Kalvin"等
} DAQ_INFO, *PDAQ_INFO;
```
注意返回的温度参数均为开氏温度,转换成摄氏温度,大致减去 273 即可。在此基础

上,应用程序的典型代码如下:

打开 AD 文件

HANDLE hLRADC;

```
hLRADC = CreateFile(\_T("LDC1:"), // name of device
   GENERIC_READ|GENERIC_WRITE, // desired access
   FILE_SHARE_READ|FILE_SHARE_WRITE,// sharing mode
   NULL, \sqrt{ } security attributes (ignored)
   OPEN_EXISTING, \sqrt{2} // creation disposition
   FILE_FLAG_RANDOM_ACCESS, // flags/attributes
   NULL); \sqrt{ } // template file (ignored)
```
#### 读取板卡环境温度数据

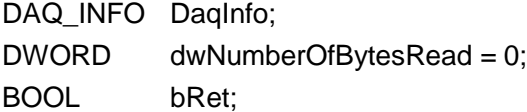

DaqInfo.dwCmd = EM9380\_DAQ\_BOARD\_TEMPERATURE; //读取板卡温度 dwNumberOfBytesRead = 0;

```
bRet = ReadFile(hLRADC, &DaqInfo, sizeof(DAQ_INFO), 
                &dwNumberOfBytesRead, NULL);
if(!bRet)
{
   //出错处理
   //… …
}
```

```
printf("T = %d(%s)\n", DaqInfo.dwData, DaqInfo.UnitName);
```
返回的数据 dwData 为开氏温度,大致减去 273 即为摄氏温度。EM9380 是利用二极管 的温度特性进行测温的。由于二极管器件的离散性,精度不是很高,一般误差在士3度。在 实际应用中,一般只有当环境温度很高时(比如 45℃或以上),才有温度检测的意义。因此 该功能对设备运行于高温环境是有积极意义的。

### <span id="page-35-0"></span>**6**、**EM9380** 的实时控制功能

从应用角度来看, EM9380 的实时控制功能, 就是通过设备驱动程序"MCU2:"提供 的 API 函数,来实现相关的功能。EM9380 的实时控制功能分成 4 个子类如下:

- 1. GPIO 子类, 包括基本的 GPIO 操作, 以及数字输入变化报警、数字输出控制流两 项实时应用。
- 2. ADC 子类:包括基本 AD 数据采集,以及信号实时监测,获取报警单组数据或数 据波形两项实时应用。
- 3. PWM 子类:4 路 PWM 可独立设置输出频率和占空比。
- 4. PID 子类:综合使用 EM9380 协处理器资源,实现多路经典 PID 实时控制应用。 应用程序可设置 PID 的整定参数,以及输入输出通道。

以下对这 4 类应用做进一步说明。

#### <span id="page-35-1"></span>**6.1 GPIO** 的实时控制

EM9380 的硬件协处理器控制 GPIO0 – GPIO15 这 16 位 GPIO 管脚,与常规 GPIO 一

样(即 GPIO16-GPIO31),每位均可独立操作,实现以下基本功能:

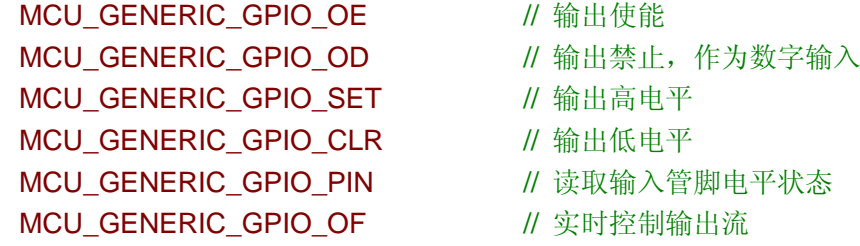

应用程序通过专门的数据结构来实现 GPIO 的命令:

```
typedef struct
```
{

BYTE ucSize; // 本数据结构大小 = 17字节 BYTE ucCmd: // GPIO命令码: MCU GENERIC GPIO XXX DWORDdwPins: // 操作的管脚位 DWORDdwStatus: // 返回的管脚电平状态 DWORDdwPeriod; // 实时控制周期, 单位us; = 0: 常规功能 bool bFlashed; // 保存本配置作为启动缺省功能 BYTE ucChkSum: // 校验和

} MCU\_GPIO\_INFO, \*PMCU\_GPIO\_INFO; // struct for GPIO

常规操作时,设置参数 dwPeriod 为 0。GPIO 的实时应用是在常规应用的基础上通过 参数 dwPeriod 与基本命令相结合来实现的。

数字输入管脚电平实时监测,是监测指定的 GPIO 输入电平,当任何一位 GPIO 发生 变化时,将产生数据提交应用程序。具体操作使用命令 MCU\_GENERIC\_GPIO\_PIN,同时 设置 dwPeriod 值, 其最小值应大于等于 25us, 表示硬件协处理器将按 dwPeriod 周期间隔 监测 GPIO 输入电平。

数字输出控制流, 是指应用程序输出数据, 控制指定的 GPIO (最多不超过 8 位) 按 dwPeriod 周期更新输出电平。本功能的典型应用是控制步进电机实现某一流程。具体操作 是先通过命令MCU\_GENERIC\_GPIO\_SET或MCU\_GENERIC\_GPIO\_CLR来指定需要实 时更新的 GPIO 位,注意实时控制输出的 GPIO 最多不超过 8 位,相应的设置这些 GPIO 的 初始电平为高电平或低电平。数据结构中的 dwPeriod 表示输出数据的更新周期,其最小值 应大于等于 25us。输出数据则需要通过专门的数据结构传送给协处理器:

typedef struct

{

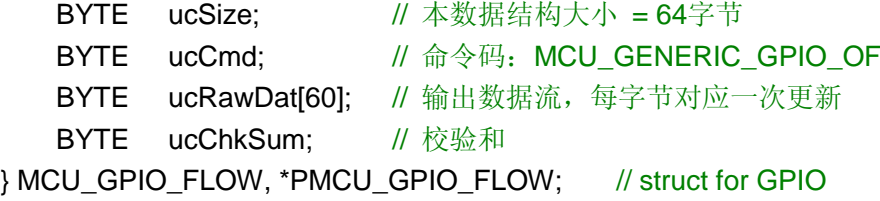

通过命令 MCU\_GENERIC\_GPIO\_OF 把数据按 60 个字节一组整批送给协处理器,这 样可有更高的传送效率。ucRawDat 的数据格式,则根据 GPIO 的位编号,最低位对应最小 的编号,最高位对应最大的编号。可通过范例程序来进一步了解实时控制的实现细节。

注意: GPIO 的两项实时监控功能, 在实际应用中只能二选一, 不能同时启动。

#### <span id="page-36-0"></span>**6.2** 多通道 **AD** 数据采集

EM9380 的多通道 AD 与 GPIO8 – GPIO15 复用管脚。支持以下 7 种通道采集模式: MCU GENERIC ADC SE1 // 单端输入, 1通道, 使用GPIO8 MCU GENERIC\_ADC\_SE2 // 单端输入, 2通道, 使用GPIO8 – GPIO9 MCU GENERIC ADC SE4 // 单端输入, 4通道, 使用GPIO8 – GPIO11 MCU GENERIC ADC SE8 // 单端输入, 8通道, 使用GPIO8 – GPIO15 MCU\_GENERIC\_ADC\_DI1 // 差分输入, 1通道, 使用GPIO8 - GPIO9 MCU GENERIC ADC DI2 // 差分输入, 2通道, 使用GPIO8 – GPIO11

MCU\_GENERIC\_ADC\_DI4 // 差分输入, 4通道, 使用GPIO8 - GPIO15

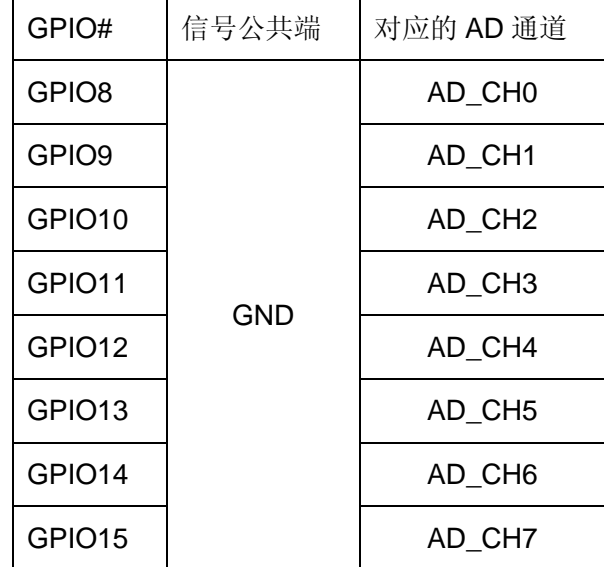

单端输入时,使用公共地,每位 GPIO 对应一个 AD 通道:

差分输入时, AD 转换每对 GPIO 的差值信号, GPIO 与 AD 通道的对应关系如下:

| GPIO#              | 信号端                 | 对应的 AD 通道          |  |
|--------------------|---------------------|--------------------|--|
| GPIO8              | AD CH0+             | AD CHO             |  |
| GPIO9              | AD CH0-             |                    |  |
| GPIO10             | AD CH <sub>2+</sub> | AD CH <sub>2</sub> |  |
| GPIO11             | AD_CH2-             |                    |  |
| GPIO <sub>12</sub> | AD CH4+             |                    |  |
| GPIO <sub>13</sub> | AD CH4-             | AD CH4             |  |
| GPIO14             | AD CH6+             | AD CH6             |  |
| GPIO15             | AD CH6-             |                    |  |

对单端信号每通道的量程范围为 OV - +2.5V, 对差分信号, 内部设有衰减, 量程范围为 -2.5V - +2.5V。当管脚没有作为 AD 输入通道是, 仍然可以作为 GPIO 使用。

应用程序需要通过以下数据结构,来实现 AD 数据采集的功能:

#### typedef struct

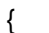

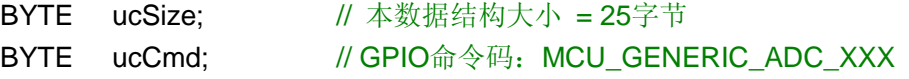

www.emtronix.com 37 028-86180660

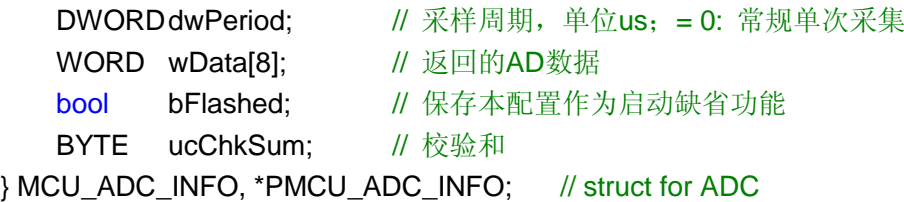

参数 dwPeriod 为采样间隔,设置为 0 表示常规的数据采集,不为 0 为实时数据采集应 用。最短采样间隔为 25us, 即最高采样率 40Ksps。注意若启动多通道数据采集, 每通道 的采样周期为 dwPeriod×通道数。wData[8]为采集的数据,分别对应 AD 的 CH0 – CH7。 wData 的数据格式为:

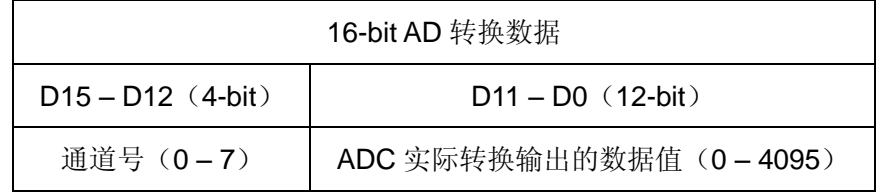

单端输入时,数据值与输入电压的关系如下表所示:

| AD 转换数据 (HEX) | 单端输入(SE) |
|---------------|----------|
| 4095 (0xFFF)  | $+2.5V$  |
| 2048 (0x800)  |          |
| 0 (0x000)     | 0.OV     |

差分输入时,数据值与输入电压的关系如下表所示:

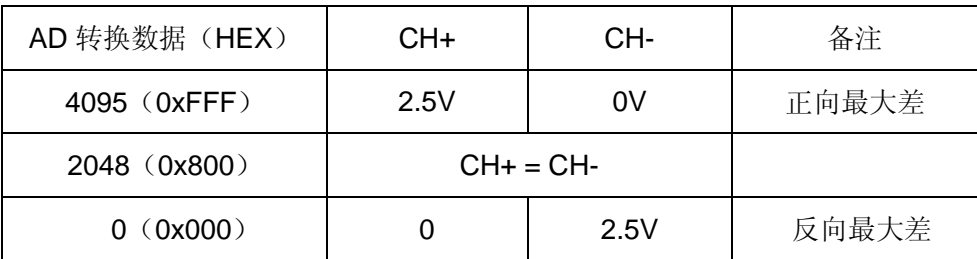

以下简要介绍 AD 数据的实时监测及故障数据捕获。

AD 数据实时报警,本应用按 dwPeriod 为周期采集指定通道数据,并判断 CHO 数据是 否超出设定的阈值范围。若超出,该数据将提交应用程序。本实时应用的阈值参数由 wData 传入,其中 wData[1]为阈值窗口的上限值,若无上限值要求,该值设置为 0xFFF;wData[2] 为阈值窗口的下限值,若无下限值要求,该值设置为 0。当 CH0 的数据超出阈值窗口,该

数据连同其他通道数据,将通过数据结构 MCU\_ADC\_INFO 传送给应用程序。

故障波形采集,本应用也是按 dwPeriod 为周期采集指定通道数据,并判断 CH0 数据 是否超出设定的阈值范围。当出现超阈值数据,表示出现异常情况,本功能将把异常出现 前后一段时间的数据波形提交应用程序。提交的数据长度由 wData[0]来指定。波形数据使 用以下数据结构,以提高传送效率:

typedef struct

```
{
   BYTE ucSize: // 本数据结构大小 = 52字节
   BYTE ucCmd; // 命令码: MCU GENERIC ADC XXX
   WORD wRawDat[24]; // 波形数据流
   BYTE ucChkSum: // 校验和
} MCU_ADC_FLOW, *PMCU_ADC_FLOW; // struct for ADC
```
注意 wData[0]为样点的总数,应确保每通道的采样点至少要大于 2,否则就不能构成波 形了。wData[0]的上限值为 2048。与数据实时报警功能一样,wData[1]和 wData[2]构成窗 口的上下限,当 AD 数据超出窗口上限或下限时,就触发波形扑捉。当设置的 wData[1]等 于 wData[2]时,就变成普通的波形数据采集。

#### <span id="page-39-0"></span>**6.3 PWM** 基本应用

一般来说,PWM 作为输出通道,需要结合具体的应用才能构成实时控制功能。在驱动 程序"MCU2:"中只是实现了其基本功能。EM9380 的硬件协处理器控制 PWM3 – PWM6 这 4 路 PWM, 可通过以下数据结构独立设置各通到的输出频率, 占空比等参数:

typedef struct

{

```
BYTE ucSize; // 本数据结构大小 = 17字节
WORD wCmd; // PWM命令码: MCU GENERIC PWM CH#
DWORDdwFrequency; // 输出频率, 单位Hz
DWORDdwDuty: // 输出占空比 = 0 – 1000, 单位0.1%
DWORDdwPolarity; \|\hspace{-.02in}I\|\hspace{-.02in}f 输出初始电平; = 0: 低电平, = 1: 高电平
bool bFlashed; // 保存本配置作为启动缺省功能
BYTE ucChkSum: // 校验和
```
} MCU\_PWM\_INFO, \*PMCU\_PWM\_INFO; // struct for PWM

PWM3 – PWM6 输出的最高频率为 50KHz。

#### **6.4 PID** 实时控制

<span id="page-40-0"></span>PID 控制因其结构简单、稳定性好、工作可靠、调整方便而成为工业控制的主要技术之 一,EM9380 的硬件协处理器支持了两路位置式 PID 的时实控制:PID1、PID2,采用了比 例带控制、一阶惯性滤波、积分分离等 PID 控制算法。PID 控制是典型的闭环控制逻辑, 综合使用了 EM9380 硬件协处理器上的 AD、IO、PWM 等资源。PID1、PID2 占用的硬件 资源如下:

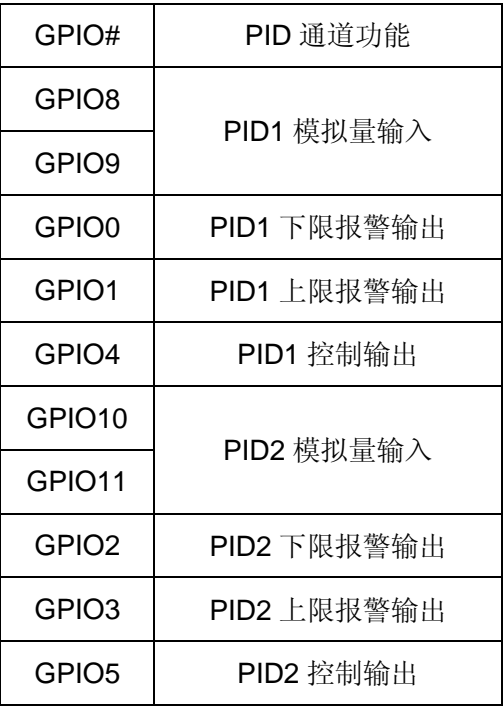

EM9380 的两路 PID 控制参数可独立设置,采样周期为 250ms(4Hz),PID 的控制参 数仍然通过驱动程序"MCU2:"传递,命令字为: MCU\_GENERIC\_PDI#, 其数据结构如下:

#### typedef struct

{

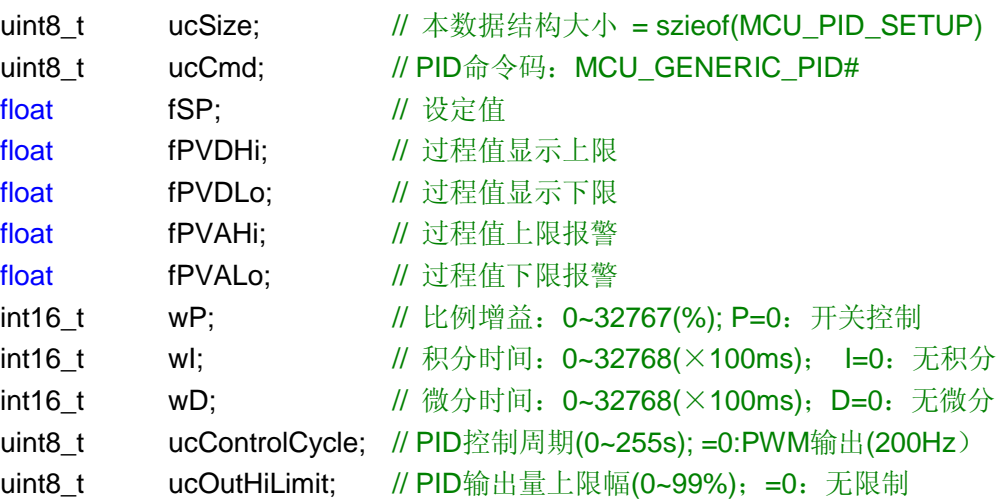

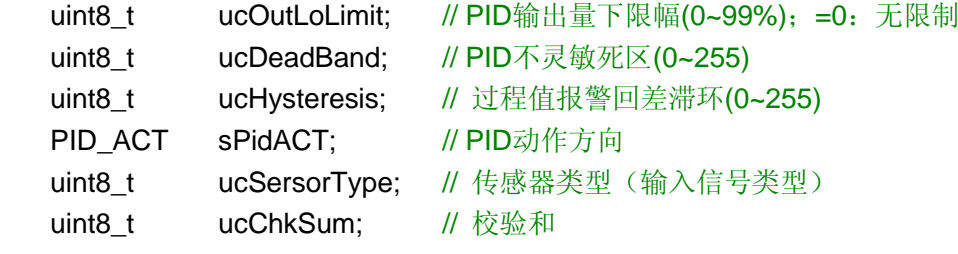

}MCU\_PID\_SETUP, \*PMCU\_PID\_SETUP;

MCU\_PID\_SETUP 结构中的 PID\_ACT 是定义 PID 动作方向的位联合,其定义如下:

```
typedef union
{
  uint8_t U;
  struct 
  {
     unsigned PID_DIRECTION : 1;
     unsigned PID_AUTO_REPORT
     unsigned DIFFERENCE_INPUT
     unsigned INTELLIGENT_ALARM
     unsigned ALARM_MODE : 3;
     unsigned RSRVD : 1;
  }B;
                                          0 1
                              // PID动作方向 正动作 反动作
                         1; // 自动状态报告 否 是
                         // 差分输入 否 是
                         // 智能报警 否 是
                             // 报警模式
                              // 保留
```

```
}PID_ACT;
```
一旦设置了 PID 参数,相应的通道就开始运行。如果使能了自动状态报告,EM9380 协 处理器将周期性(与采样同期相同)的将 PID 通道的状态发送给"MCU2:"驱动程序,应用程 序也可以通过 MCU\_GENERIC\_PID#\_STATUS 命令主动读取当前 PID 通道状态。PID 状 态的数据结构定义如下:

```
typedef struct 
{
   uint8 t ucSize; \| 本数据结构大小= szieof(MCU_PID_STATUS)
   uint8 t ucCmd; // PID命令码: MCU_GENERIC_PID#_STATUS
   float fPV; // 过程值
   float fPIDOutPercent; // PID控制量
   PID STATUS sStatus; // PID状态
   uint8 t ucChkSum; // 校验和
}MCU_PID_STATUS, *PMCU_PID_STATUS;
```
MCU\_PID\_STATUS 结构中的 PID\_STATUS 是定义 PID 状态的位联合,其定义如下: typedef union {

uint8\_t U;

```
www.emtronix.com 41 028-86180660
```
struct

{

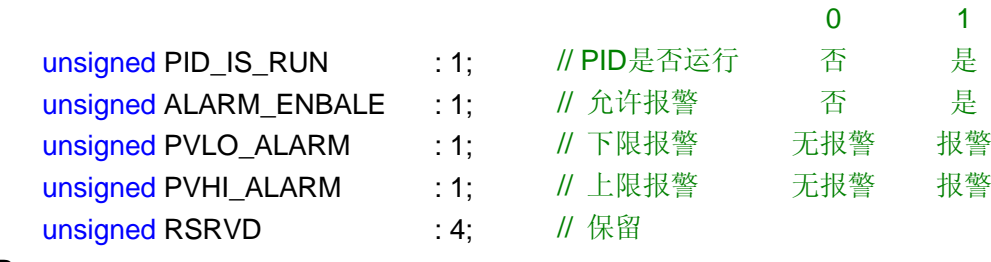

}B;

}PID\_STATUS;